## Univerzita Palackého v Olomouci Přírodovědecká fakulta KATEDRA OPTIKY

## **BAKALÁŘSKÁ PRÁCE**

## Využití senzoru v okrajových pásmech citlivosti

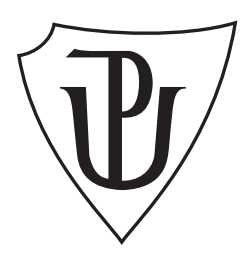

Vypracoval: **Ondřej Vaculík** Studijní program: B1701 Fyzika Forma studia: Prezenční Termín odevzdání práce: Květen 2018

# Studijní obor: 1701R029 Optika a optoelektronika Vedoucí diplomové práce: Ing. Zdeněk Řehoř Ph.D.

### **Poděkování**

Zde bych chtěl poděkovat svému vedoucímu Ing. Zdeňkovi Řehořovi Ph.D. za cenné rady a konzultace k této závěrečné práci. Také bych chtěl poděkovat své rodině, přítelkyni a přátelům za podporu při mém dosavadním studiu.

### **Čestné prohlášení**

Prohlašuji, že jsem předloženou bakalářskou práci vypracoval samostatně pod vedením Ing. Zdeňka Řehoře Ph.D. a že jsem použil pramenů, které cituji a uvádím v seznamu použitých zdrojů. Souhlasím, aby byla práce použita pro potřeby výuky a prezentována na internetových stránkách katedry optiky.

V Olomouci dne 16. května 2018

. . . . . . . . . . . . . . . . . . . . . . . . . . . . . . . . . Ondřej Vaculík

## **Bibliografická identifikace**

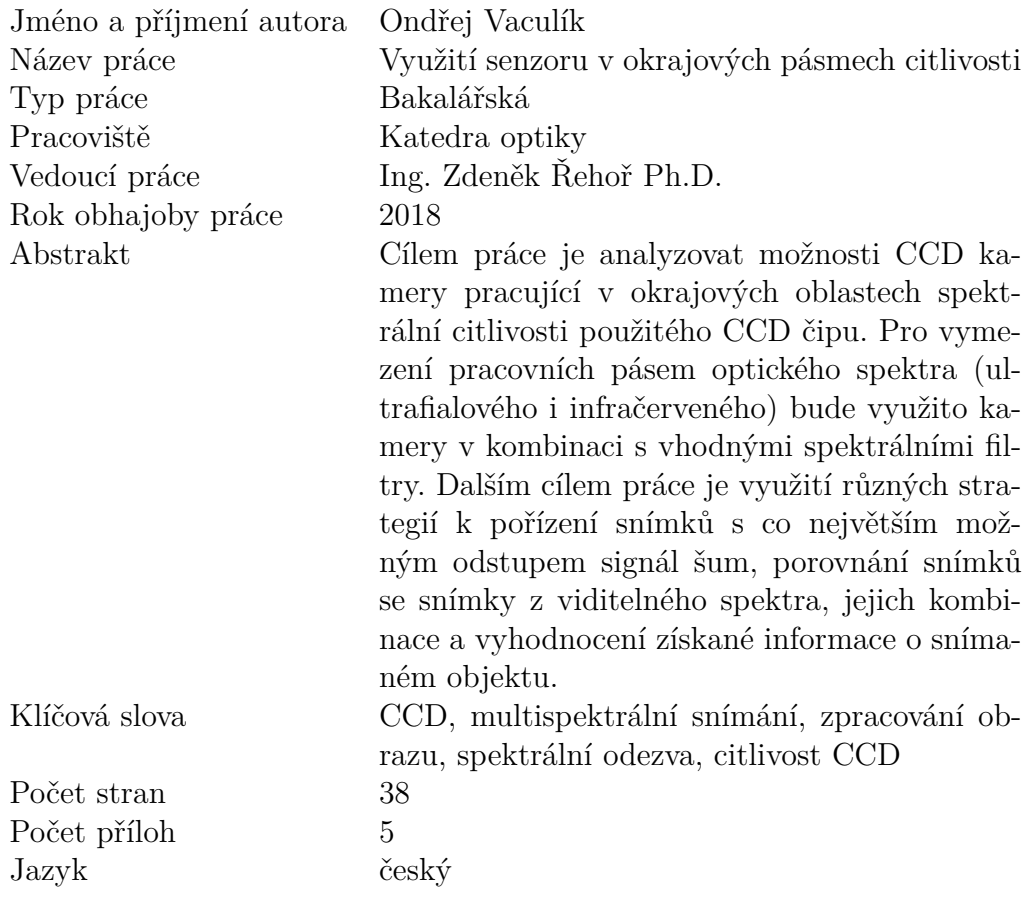

## **Bibliographical identification**

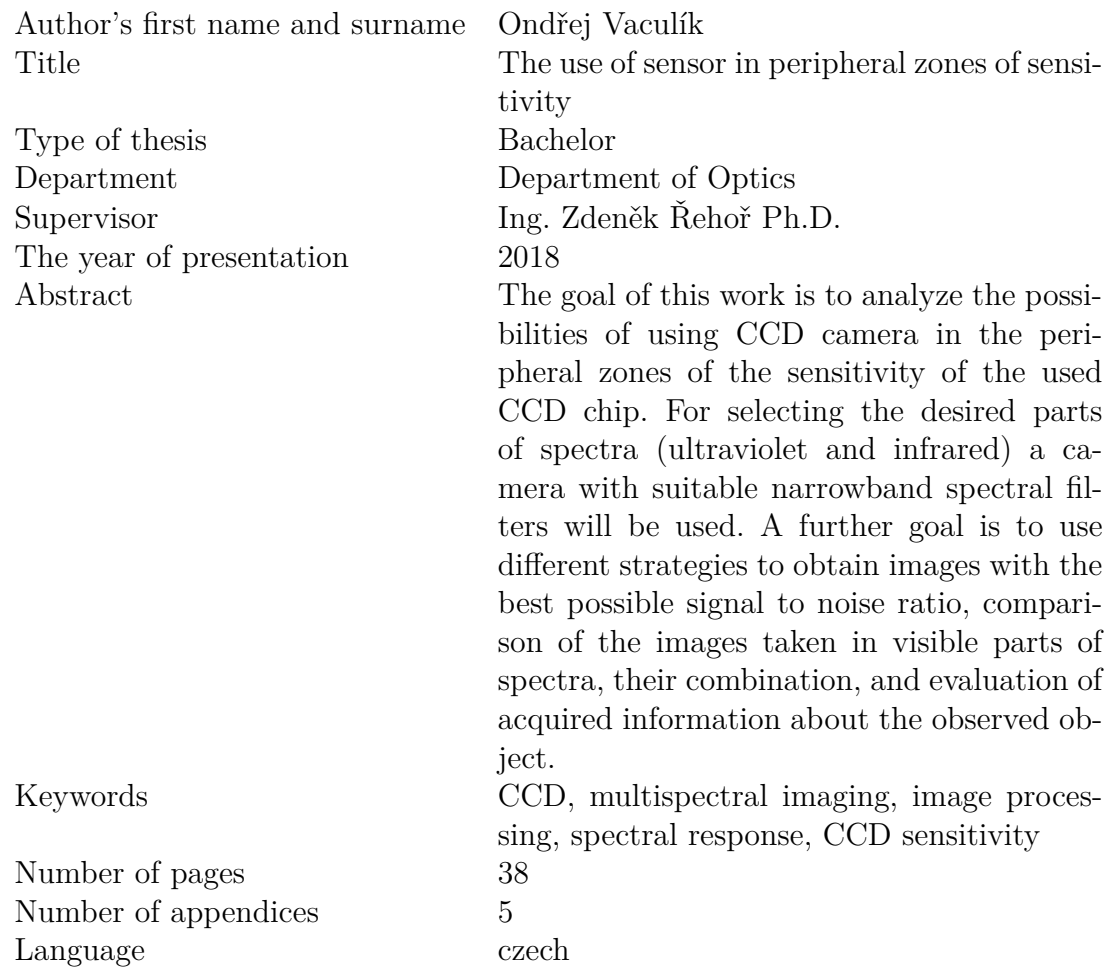

## **Obsah**

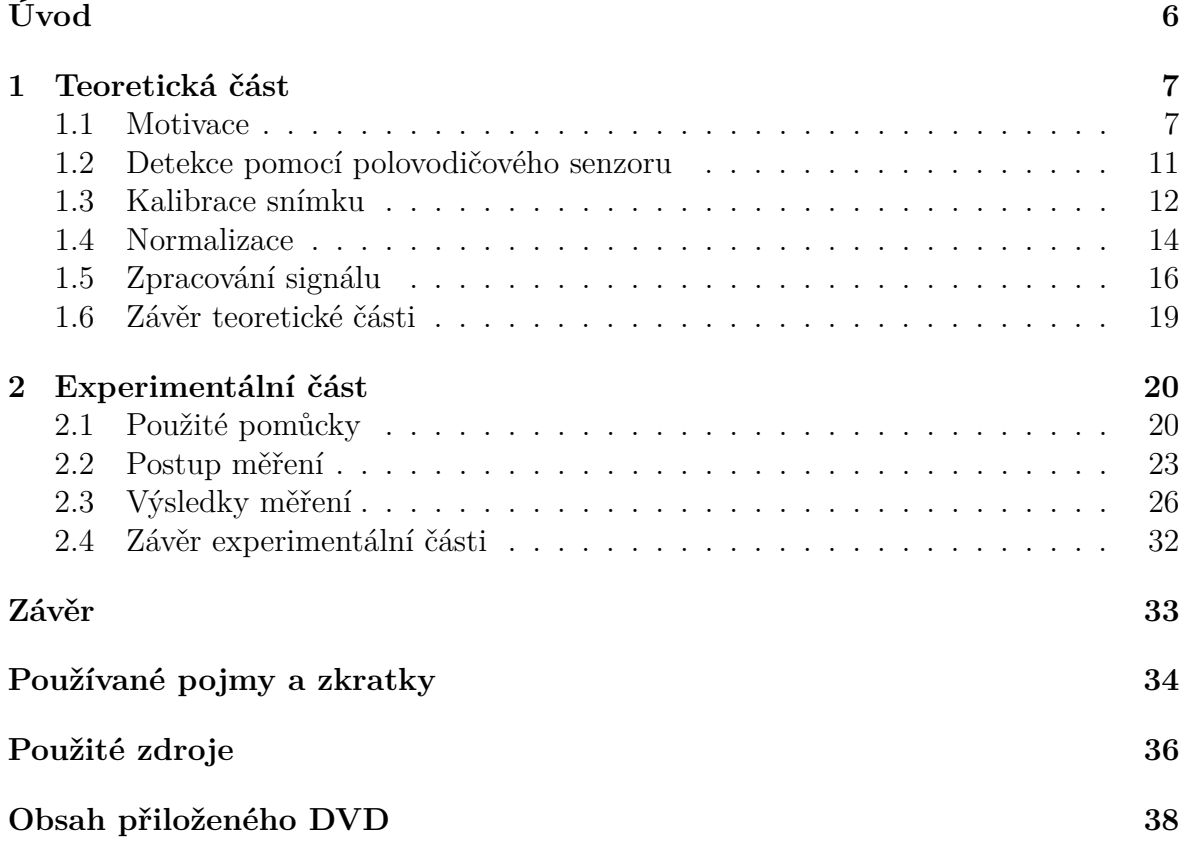

**[Přílohy](#page-38-0)**

## <span id="page-5-0"></span>**Úvod**

Polovodičový obrazový senzor je v současnosti základním detekčním prvkem většiny digitálních kamer a fotoaparátů. Ty jsou převážně zaměřené na pořizování barevných snímků po vzoru fungování lidského oka. Pro jejich zachycení z celkového zářivého toku snímaného objektu zaznamenají pouze vlnové délky z oblasti viditelného spektra. Pracovní pásma těchto senzorů však s nízkou citlivostí zasahují i mimo tuto oblast. Při použití úzkopásmových selektivních filtrů lze provádět snímání jak ve viditelné, tak i v ultrafialové a infračervené části spektra. Série takovýchto snímků pořízená za pomocí více různých filtrů je označována jako multispektrální snímek.

Cílem této práce je prozkoumat možnosti využití zvolené kamery s CCD senzorem pro multispektrální snímání, jeho realizace a následná analýza pořízených snímků. Obsahem práce je popis základního principu barevného snímání pomocí senzoru, jeho rozšíření na multispektrální, možné strategie pro pořízení snímků s co největším odstupem signál šum, normalizace série snímků a zpracování získaného multispektrálního snímku, jehož cílem je maximalizovat zájmovou informaci.

V experimentální části budou tyto poznatky aplikovány pro získání multispektrálního snímku zvoleného objektu. Pro analýzu multispektrálního snímku jsou využity dva přístupy, první poskytuje informaci o prostorovém rozložení rozdílů mezi jednotlivými spektry a druhý umožňuje spektroskopickou analýzu zvoleného bodu obrazu.

## <span id="page-6-0"></span>**Kapitola 1**

## **Teoretická část**

### <span id="page-6-1"></span>**1.1 Motivace**

Multispektrální snímání je metoda umožňující získání komplexnější informace o povaze snímaného objektu. Vhodným zpracováním multispektrálního snímku lze získat dodatečnou informaci o složení objektu nebo dosáhnout zvýraznění rozdílů spektrální odezvy objektu mezi jednotlivými částmi spektra.

### **1.1.1 Polovodičový obrazový senzor**

Mezi dva základní typy polovodičových obrazových senzorů patří CCD a CMOS. Z fyzikálního hlediska pracují oba typy na podobném principu. Jde o soustavu polovodičových světlocitlivých prvků uspořádaných do matice, na kterou dopadá světlo, které je díky fotoefektu převedeno na proud elektronů, jež jsou pak dále zpracovávány a uchovávány v podobě digitální obrazové matice. Liší se od sebe zejména ve způsobu přenosu signálu ven ze senzoru. Podrobnější porovnání CCD a CMOS senzoru je obsaženo např. v [\[1\]](#page-35-1).

Odezva senzoru v závislosti na vlnové délce není rovnoměrná, má složitý průběh v závislosti na použitých materiálech a konstrukci. Jako příklad je uveden graf závislosti kvantové účinnosti (poměr fotonů dopadajících na senzor a detekovaných fotonů) na vlnové délce pro čtyři modely CCD čipů, viz obrázek [1.1.](#page-6-2)

<span id="page-6-2"></span>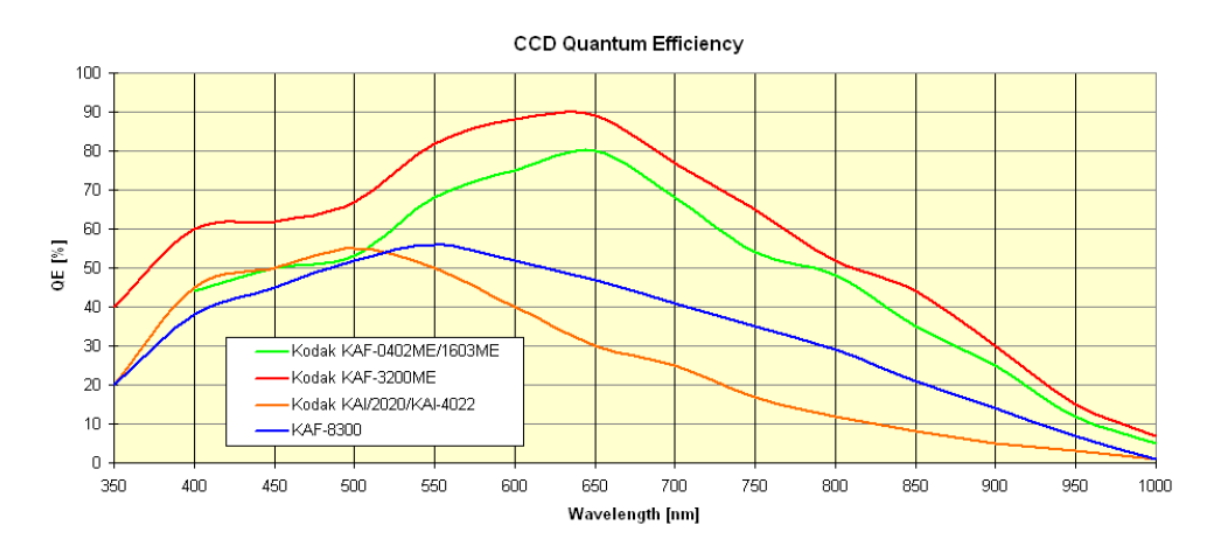

Obrázek 1.1: Kvantová účinnost CCD senzorů firmy Kodak [\[2\]](#page-35-2)

Z obrázku [1.1](#page-6-2) plyne, že citlivost senzoru je vysoká v oblasti viditelného spektra (dle [\[3\]](#page-35-3) rozsah vlnových délek 400 nm až 700 nm), zasahuje ale i mimo tuto oblast. Detekci signálu v libovolně zvoleném pixelu senzoru (z anglického *picture element*, obrazový bod detekční matice) lze matematicky popsat pomocí vztahu:

<span id="page-7-1"></span>
$$
S = \int_{\lambda_1}^{\lambda_2} R(\lambda) D(\lambda) \, d\lambda,\tag{1.1}
$$

kde *S* [lm] je odezva detektoru (detekovaný signál),  $\lambda_1$ ,  $\lambda_2$  jsou integrační meze odpovídající rozsahu detekce vymezeným citlivostí detektoru, *R*(*λ*) [W] je výkon optického signálu vyzařovaný objektem na uvažované vlnové délce a *D*(*λ*) [lm W<sup>−</sup><sup>1</sup> ] je světelná účinnost senzoru [\[4\]](#page-35-4). Výsledkem snímání pomocí senzoru je obraz černobílý, zachycující pouze množství světelné energie dopadající na jednotlivé pixely. Samotný senzor není schopen detekce barevného obrazu, tak jak jej vnímá lidský zrak.

#### **1.1.2 Lidské oko a barevné vidění**

Lidské oko je schopné detekovat světlo pomocí dvou typů světločivných buněk – tyčinek a čípků. Tyčinky jsou citlivé na intenzitu světla a vnímání kontrastů. Pro vnímání barev jsou využívány čípky. Ty se dělí na tři typy, které jsou citlivé na tři primární barvy – červenou, zelenou a modrou [\[3\]](#page-35-3). Jejich spektrální citlivost byla experimentálně určena Mezinárodní komisí pro osvětlování (*Commission internationale de l'éclairage*, zkráceně CIE) v roce 1931. Graf spektrální citlivosti lidského oka v závislosti na vlnové délce je uveden na obrázku [1.2.](#page-7-0)

<span id="page-7-0"></span>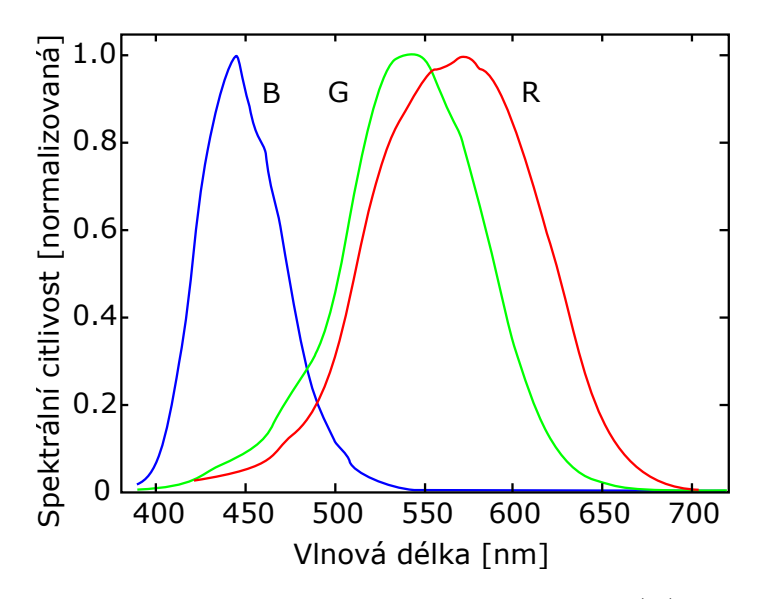

Obrázek 1.2: Spektrální citlivost čípků citlivých na červené (R), zelené (G) a modré (B) světlo podle normy CIE 1931 [\[5\]](#page-35-5)

Pro digitální snímání barevného obrazu je tedy potřeba získat zvlášť informaci pro jednotlivé barvy. Jednou variantou je postupné snímání za použití červeného, zeleného a modrého barevného filtru, umístěného například před objektiv. Nejčastějším řešením je využití tzv. Bayerovy masky, což je pole barevných filtrů, které je umístěno přímo před detekční plochou senzoru. Narozdíl od postupného snímání dochází ke snížení rozlišení výsledného obrazu (pro jeden barevný obrazový bod jsou potřeba čtyři <span id="page-8-0"></span>sousední pixely fotodetektoru), ale barevný obraz je pořízen v průběhu jedné expozice. Schéma znázorňující část Bayerovy masky je uvedeno na obrázku [1.3.](#page-8-0)

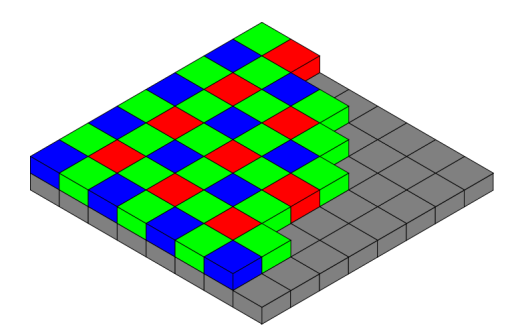

Obrázek 1.3: Znázornění rozložení Bayerovy masky na senzoru [\[6\]](#page-35-6)

Převod naměřených hodnot pixelu *R*in, *G*in a *B*in na hodnoty *R*, *G*, *B* výsledného pixelu je obecně popsán rovnicí:

$$
\begin{pmatrix} R \ G \ B \end{pmatrix} = \begin{pmatrix} a_{11} & a_{12} & a_{13} \\ a_{21} & a_{22} & a_{23} \\ a_{31} & a_{32} & a_{33} \end{pmatrix} \begin{pmatrix} R_{\rm in} \\ G_{\rm in} \\ B_{\rm in} \end{pmatrix},
$$
\n(1.2)

kde prvky *aij* matice jsou korekční koeficienty, jejichž hodnoty závisí na spektrální propustnosti použitých filtrů a liší se také podle výrobce a modelu senzoru. Jeden pixel barevného obrazu je poté získán interpolací sousedních pixelů [\[4\]](#page-35-4). Na následujícím příkladě je uveden postup pro získání hodnot RGB ve zvoleném bodě pomocí lineární interpolace.

Mějme matici RGB filtrů s rozložením:

$$
\begin{bmatrix} R & G & R \\ G & B & G \\ R & G & R \end{bmatrix}, \tag{1.3}
$$

jejichž hodnoty jsou:

$$
\begin{pmatrix} 200 & 50 & 220 \\ 60 & 100 & 62 \\ 196 & 58 & 198 \end{pmatrix} . \tag{1.4}
$$

Pro jednotlivé barevné složky obrazu v bodě **B** platí:

$$
R = (200 + 220 + 196 + 198) \div 4 = 203
$$
  
\n
$$
G = (50 + 60 + 62 + 54) \div 4 = 50
$$
  
\n
$$
B = 100
$$
\n(1.5)

#### **1.1.3 Multispektrální a hyperspektrální snímání**

Pokud je pro snímání obrazu využit filtr, jeho spektrální propustnost upravuje rozsah detekovaného spektra. Hodnoty mezí integrace v rovnici [\(1.1\)](#page-7-1) potom odpovídají krajním hodnotám propustnosti použitého spektrálního filtru. Při postupném snímání za pomocí RGB filtru tedy dochází k rozdělení snímaného spektra na tři úseky s velkou spektrální šířkou. Při tomto snímání se sčítají příspěvky vlnových délek, pro které je daný filtr propustný, do stejné detekované hodnoty *S*. Odezva celého detekovaného spektra v daném bodě je vyjádřena pouze pomocí tří hodnot, které odpovídají použitým

RGB filtrům. Tím pádem je ztracena detailnější informace o průběhu optického signálu *R* zkoumaného bodu objektu.

Pokud jsou zvoleny integrační meze *λ*1, *λ*<sup>2</sup> v menším rozsahu, je možné zachytit průběh spektra mnohem detailněji. V praxi to znamená nahrazení tří širokopásmových RGB filtrů sadou selektivních úzkopásmových filtrů. To lze využít pro detekci signálů, které se nacházejí mimo běžné spektrální rozsahy RGB filtrů, čili mimo oblast viditelného světla. Pracovní pásmo senzoru do těchto oblastí zasahuje, ale citlivost senzoru je zde nižší. Při použití úzkopásmového filtru dojde k potlačení neužitečného signálu v ostatních spektrálních pásmech a díky tomu lze senzor využít i v těchto oblastech s nižší účinností detekce.

Výsledkem tedy není obraz složený pouze ze tří vrstev, ale tzv. multispektrální snímek, který se skládá z více vrstev odpovídajících použitým úzkopásmovým filtrům. Postupným snímáním pomocí filtrů s blízkou hodnotou propustnosti tedy lze získat diskretizovanou (hrubě vzorkovanou) spektroskopickou informaci pro každý pixel snímku. Při použití velkého počtu selektivních filtrů s velmi úzkou šířkou pásma, které jsou schopny pokrýt určenou část spektra, lze získat pro každý pixel spojité (jemně vzorkované) spektrum [\[7\]](#page-35-7). V tomto případě hovoříme o tzv. hyperspektrálním snímání, viz obrázek [1.4.](#page-9-0)

<span id="page-9-0"></span>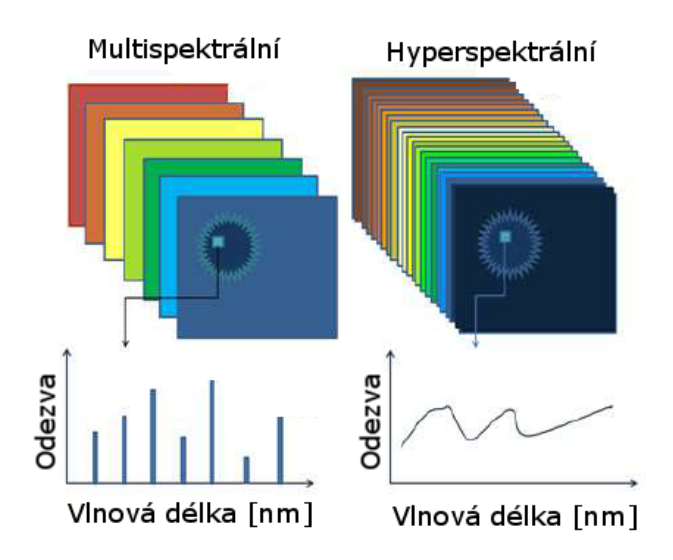

Obrázek 1.4: Srovnání multispektrálního a hyperspektrálního snímání [\[8\]](#page-35-8), upraveno

Modelovou situací je například analýza vlastností zeleně (chlorofylu), konkrétně zeleného listu stromu. Při pozorování okem je list vnímán jako zelený. Na snímku z kamery, který byl pořízený za použití RGB filtrů, budou pro plochu listu převažovat hodnoty pixelů odpovídající zelené barvě, protože list obsahuje chlorofyl, který dobře pohlcuje červené a modré světlo, jak je naznačeno na obrázku [1.5](#page-10-1) (a).

Pokud je cílem měření zkoumat, jaké je rozložení dvou typů chlorofylu v listu (např. pro určení zdravotního stavu rostliny), pozorování okem ani RGB snímání tuto informaci neposkytne. Pokud ovšem místo tří pásem bude zvoleno snímání po menších částech spektra, lze rozlišit pro RGB snímání nebo pozorování okem "neviditelné" detaily, jak je znázorněno na obrázku [1.5](#page-10-1) (b). Zde už lze jednoznačně rozlišit obsah chlorofylu v listu díky tomu, že je snímání omezeno na vybrané spektrální úseky [\[9\]](#page-35-9).

<span id="page-10-1"></span>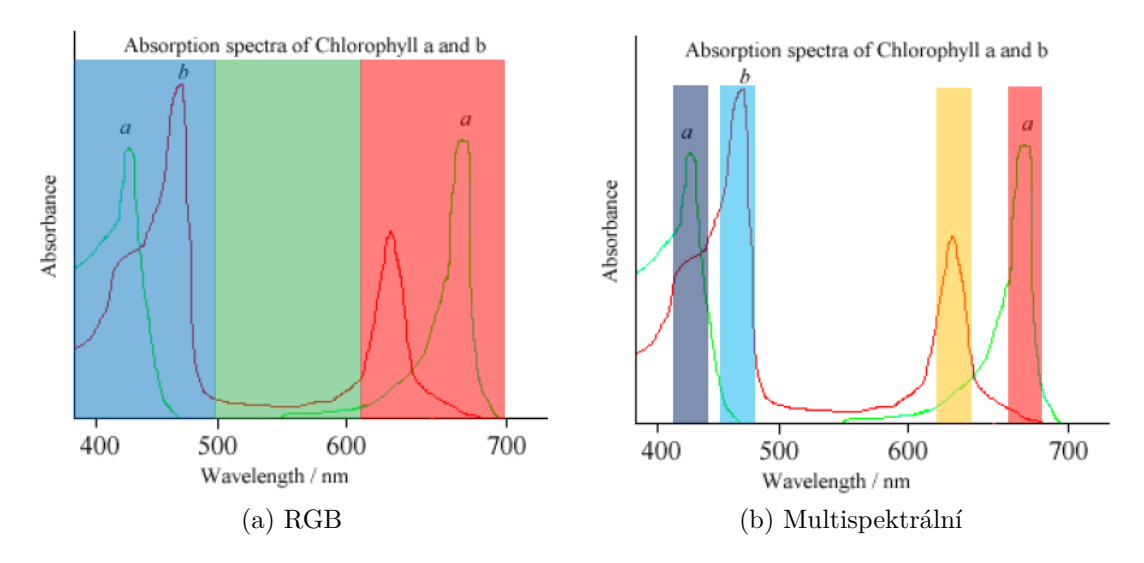

Obrázek 1.5: Snímání spektra listu pomocí barevného a multispektrálního snímaní [\[9\]](#page-35-9)

Multispektrální snímání nachází široké uplatnění např. v astronomii a dálkovém průzkumu Země. Vesmírný program Landsat již od roku 1972 provozuje multispektrální snímání naší planety, v současnosti pomocí satelitu Landsat 8, osazeném dvěma multispektrálními senzory, které pokrývají vlnové délky v rozsahu 0,433 µm až 12,5 µm [\[10\]](#page-35-10). Takto získaná data jsou využita např. v geologii, zemědělství, lesnictví, hydrologii, při studiu atmosféry, životního prostředí a v městském inženýrství [\[11\]](#page-36-0).

### <span id="page-10-0"></span>**1.2 Detekce pomocí polovodičového senzoru**

Veličina detekovaná senzorem se skládá ze dvou částí – signálu, který nese požadovanou užitečnou informaci, a pozadí (šumu), které představuje nežádoucí signál, je zdrojem zkreslení (nejistota v určení naměřené veličiny). Vzájemný vztah těchto dvou složek popisuje veličina poměr signál šum (z anglického *signal to noise ratio*, zkráceně SNR), která porovnává úroveň signálu vůči úrovni šumu. Dle [\[12\]](#page-36-1) je SNR vyjádřen jako podíl signálu a šumu detekované veličiny:

$$
SNR_U = \frac{U_{\text{signal}}}{U_{\text{sum}}}, \quad \text{popř.} \quad \text{SNR}_I = \frac{I_{\text{signal}}}{I_{\text{sum}}}, \tag{1.6}
$$

kde *U* je napětí a *I* proud. Na SNR se negativně podílí též zkreslení způsobené samotným senzorem, navazujícími elektronickými prvky a optickou soustavou. Toto zkreslení lze rozdělit na dva základní druhy:

- 1. Aditivní zkreslení detekce způsobené náhodnou excitací elektronů v materiálu senzoru (temný proud), zkreslení způsobené vlivem šumu navazující elektroniky a zesilovačů. Pravděpodobnost náhodné excitace elektronu je závislá na teplotě senzoru.
- 2. Multiplikativní zkreslení způsobené např. nedokonalostmi optické soustavy (nerovnoměrným osvětlením senzoru, vinětací), nekonzistentností citlivosti některých pixelů senzoru, vadnými pixely, nebo chybami při A/D (analogově-digitální) konverzi.

Při snímání za použití selektivního spektrálního filtru je potlačen vliv ostatních částí spektra, zároveň je ale sníženo celkové množství optického signálu dopadajícího na senzor. Ten může být zeslaben natolik, že jej nebude možné odlišit od pozadí, tzn. poměr SNR bude menší než jedna. Proto je potřeba zvýšit intenzitu vstupního signálu, což v případě snímání pomocí polovodičového senzoru lze provést prodloužením expozičního času nebo nastavením menšího clonového čísla použitého objektivu. Tím pádem na senzor dopadne více fotonů. Delší čas expozice také znamená větší aditivní zkreslení, zejména větší temný proud.

Cílem je tedy optimalizovat měření a následné zpracování snímků tak, aby výsledná data měla co největší SNR. Aditivní zkreslení snímku je možné redukovat pomocí následujících technik.

#### **1.2.1 Metody zlepšení SNR**

U fotodetektoru je závislost výkonu tepelného šumu na teplotě podle [\[12\]](#page-36-1) popsána obecně vztahem:

$$
P_{\rm T} = kT\Delta f,\tag{1.7}
$$

kde *P*<sup>T</sup> je výkon tepelného šumu, *k* je Boltzmanova konstanta, *T* je termodynamická teplota a ∆*f* je šířka detekovaného pásma. Snížením teploty snímače je snížena pravděpodobnost náhodné excitace elektronu a tím pádem je částečně potlačeno aditivní zkreslení způsobené temným proudem. Díky tomu lze detekovat slabé signály, které by za vyšší teploty snímače byly nerozlišitelné od šumu, tzn. SNR *<* 1. Chlazení senzoru lze realizovat pasivně (kovovým chladičem) nebo aktivně (ventilátorem, Peltierovým článkem).

Další z možností jak redukovat termální aditivní zkreslení a zvýšit SNR je pořízení více snímků se stejně dlouhou expoziční dobou a vypočítání jejich průměru. To má za následek potlačení náhodných fluktuací způsobených tepelným šumem a to díky tomu, že průměrováním je snížena směrodatná odchylka naměřeného signálu. Průměrování jednotlivých elementů série obrazových matic popisuje vztah:

$$
\boldsymbol{A}_{\mathrm{p}} = \frac{1}{n} \sum_{i=1}^{n} \boldsymbol{A}_{i},\tag{1.8}
$$

kde *A*<sup>p</sup> je matice průměrů jednotlivých elementů vstupních matic, *A* je matice vstupního snímku a *n* je počet snímků.

### <span id="page-11-0"></span>**1.3 Kalibrace snímku**

Následující techniky slouží rovněž k redukci zkreslení, ale umožňují také fotometrickou kalibraci snímku. Jejich aplikací na snímek lze získat obrazovou matici, která nese užitečnou fotometrickou informaci o snímaném objektu.

#### **1.3.1 Odečtení temného snímku**

Temný snímek (*dark frame*) je pořízen neosvětleným senzorem, proto obsahuje jen zkreslení způsobené snímací elektronikou, na kterém se podílí temný proud a tepelný šum navazujících zesilovačů. Zpravidla je pořizován vícekrát a od vstupního snímku s daty (označovaný jako *raw*) je poté odečtena jeho průměrná hodnota. Odečítání temného snímku je popsáno vztahem:

$$
\boldsymbol{R}_{\mathrm{D}} = \boldsymbol{R} - \left(\frac{1}{m} \sum_{i=1}^{m} \boldsymbol{D}_{i}\right),\tag{1.9}
$$

kde *R*<sup>D</sup> je matice obrazu po odečtení temného snímku, *R* matice vstupního *raw* snímku, *D* matice temného snímku a *m* počet temných snímků.

Důležité je, aby byl temný snímek pořízen při stejné teplotě senzoru a se stejnou expoziční dobu, aby jeho aplikace redukovala právě to zkreslení, které při daných podmínkách vzniká [\[13\]](#page-36-2). Příklad aplikace temného snímku je uveden na obrázku [1.6.](#page-12-0)

<span id="page-12-0"></span>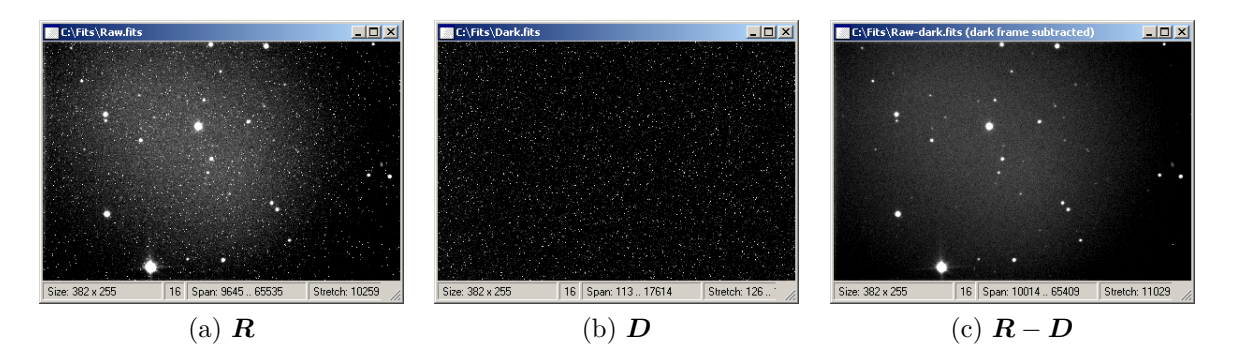

Obrázek 1.6: (a) Snímek před kalibrací, (b) temný snímek, (c) výsledek odečtení temného snímku [\[13\]](#page-36-2)

#### **1.3.2 Aplikace plochého pole**

Korekce na ploché pole (*flat field*) je metoda potlačující multiplikativní zkreslení, které je způsobené např. optickou soustavou a nedokonalostmi senzoru. Snímek plochého pole je pořízen tak, že kamera je namířena na rovnoměrně osvětlenou plochu a je pořízena série snímků, které jsou poté zprůměrovány. Snímek obsahující data je tímto průměrem poté vydělen podle vzorce:

$$
\boldsymbol{R}_{\mathrm{F}} = \boldsymbol{R} \div \left(\frac{1}{k} \sum_{j=1}^{k} \boldsymbol{F}_{j}\right), \qquad (1.10)
$$

kde *R*<sup>F</sup> je matice obrazu po aplikaci plochého pole, *R* matice vstupního *raw* snímku, *F* matice snímku plochého pole a *k* počet snímků plochého pole.

Tento snímek je nutné pořizovat ve stejné konfiguraci jako bylo prováděno snímání, aby při jeho aplikaci došlo ke korekci vlivů podílejících se na multiplikativním zkreslení daného snímku. Na multiplikativním zkreslení se podílí použitý objektiv, nastavená clona, zaostření a umístění filtrů. Čas expozice snímku plochého pole je volen spíše kratší (pro minimalizaci šumu), zpravidla aby histogram zasahoval pouze do první třetiny celkového rozsahu [\[13\]](#page-36-2). Příklad aplikace plochého pole je uveden na obrázku [1.7.](#page-13-1)

<span id="page-13-1"></span>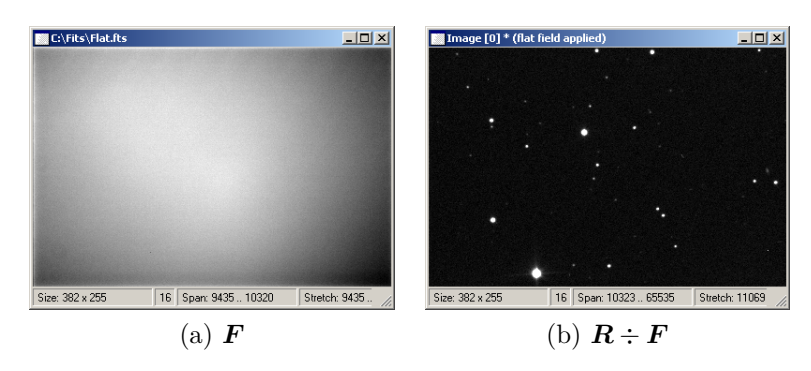

Obrázek 1.7: (a) Snímek plochého pole, (b) výsledek aplikace plochého pole [\[13\]](#page-36-2)

Celý proces fotometrické kalibrace snímku lze zapsat jako:

<span id="page-13-3"></span>
$$
\mathbf{C} = (\mathbf{R} - \mathbf{D}_{\mathrm{p}}) \div \mathbf{F}_{\mathrm{p}},\tag{1.11}
$$

kde *R* označuje matici snímku před kalibrací (*raw*), *D*<sup>p</sup> je matice průměrů příslušných temných snímků (*dark*) a *F*<sup>p</sup> označuje matici průměrů snímků plochého pole (*flat*). *C* je tedy označení matice kalibrovaného snímku [\[13\]](#page-36-2).

### <span id="page-13-0"></span>**1.4 Normalizace**

Jelikož dílčí snímky multispektrálního snímání realizovaného pomocí polovodičového senzoru nemají stejnou expoziční dobu, je potřeba provést normalizaci dat. Ta se skládá ze dvou kroků: ekvalizace histogramu a vzájemného srovnání hodnot.

#### <span id="page-13-2"></span>**1.4.1 Ekvalizace histogramu**

Snímky pořízené úzkopásmovým filtrem obsahují hodnoty z menšího intervalu, než je celkový rozsah snímku, jejich dynamický rozsah je nízký. Proto je třeba hodnoty jednotlivých pixelů snímku upravit, aby došlo k rozprostření hodnot do požadovaného rozsahu a tím pádem ke zvýšení kontrastu.

Pokud například mají vstupní data rozsah 60 až 130 a požadovaným výstupem je škála od 0 do 255, je třeba od každého pixelu vstupních dat odečíst hodnotu 60, čímž je rozsah posunut na interval od 0 do 70. Poté je každý pixel vynásoben číslem  $\frac{255}{70}$ , čili podílem rozdílů požadovaného maxima a minima a vstupního maxima a minima, čímž lze dostat data v požadovaném rozsahu od 0 do 255 [\[4\]](#page-35-4).

Obecně je tento proces popsán rovnicí:

<span id="page-13-4"></span>
$$
I_{\rm E} = (I - \text{Min}) \times \frac{\text{newMax} - \text{newMin}}{\text{Max} - \text{Min}} + \text{newMin},\tag{1.12}
$$

kde *I*<sup>E</sup> je hodnota pixelu po ekvalizaci, *I* je vstupní hodnota pixelu, Min (Max) je nejmenší (největší) hodnota pixelu vstupního obrazu a newMin (newMax) je nejmenší (největší) hodnota pixelu po ekvalizaci. Vzhledem k tomu, že s celým histogramem ještě bude manipulováno, jsou voleny hodnoty newMin a newMax v rozsahu menším, než je celkový rozsah (bitová hloubka) vstupních hodnot, aby nedošlo k saturaci naměřených dat.

#### **1.4.2 Vzájemné srovnání histogramů**

Pro vzájemné srovnání histogramů celé sady snímků je využita normalizační oblast. Jako normalizační oblast je volena část obrazu, která zachycuje bílý nebo šedý povrch bez jakéhokoliv vzoru nebo barevného přechodu. U každého snímku je určen průměr *P* hodnot pixelů z normalizační oblasti, dle vztahu:

<span id="page-14-0"></span>
$$
P = \frac{1}{n} \sum_{j=1}^{n} I_j,
$$
\n(1.13)

kde *I* je hodnota pixelu normalizační oblasti a *n* celkový počet pixelů normalizační oblasti. Z těchto průměrů je vypočítán celkový průměr *P*<sup>c</sup> pomocí vztahu:

$$
P_{\rm c} = \frac{1}{m} \sum_{k=1}^{m} P_k,
$$
\n(1.14)

kde *P* je průměr pixelů z normalizační oblasti pro daný snímek a *m* je celkový počet snímků.

Poté jsou upraveny hodnoty všech pixelů jednotlivých snímků tak, aby průměr normalizační oblasti byl pro všechny snímky stejný. To je provedeno tak, že ke každému pixelu daného snímku je přičten rozdíl celkového průměru *P*<sup>c</sup> a průměru *P* normalizační oblasti daného snímku:

$$
I_{\rm N} = I_{\rm E} + (P_{\rm c} - P),\tag{1.15}
$$

kde  $I<sub>E</sub>$  je hodnota pixelu snímku před srovnáním a  $I<sub>N</sub>$  je hodnota pixelu snímku po srovnání. Po vzájemném srovnání je průměr pixelů normalizační oblasti stejný pro všechny snímky.

Nyní lze data dále zpracovávat jako obrazové pole (*x*,*y*,*z*), kde *x*,*y* je velikost pořízeného snímku a *z* je počet vrstev, které přísluší jednotlivým filtrům využitým při multispektrálním snímání.

#### <span id="page-14-1"></span>**1.4.3 Hodnocení kvality snímků**

Pro účely této práce je za kvalitní považován snímek s minimální hodnotou šumu. Pro posouzení kvality pořizovaných snímků je využita normalizační oblast. Pro ni lze určit směrodatnou odchylku *σ* hodnot pixelů této oblasti podle vzorce:

$$
\sigma = \sqrt{\frac{1}{n} \sum_{j=1}^{n} (I_j - P)^2},\tag{1.16}
$$

kde *P* je průměr pixelů oblasti definovaný vztahem [\(1.13\)](#page-14-0), *n* počet pixelů normalizační oblasti a *I* hodnota pixelu oblasti [\[14\]](#page-36-3).

Pro vzájemné porovnání kvality snímků mezi sebou však směrodatnou odchylku využít nelze. K tomuto účelu je vhodné využít tzv. variační koeficient *c*v, který umožňuje porovnávání statistických souborů s rozdílnými středními hodnotami. Variační koeficient je podle [\[14\]](#page-36-3) definován jako podíl směrodatné odchylky a střední hodnoty statistického souboru. Vztah pro výpočet *c*<sup>v</sup> kalibrační oblasti tedy nabývá tvaru:

<span id="page-14-2"></span>
$$
c_{\rm v} = \frac{\sigma}{P},\tag{1.17}
$$

kde *σ* je směrodatná odchylka normalizační oblasti a *P* je průměr normalizační oblasti. Variační koeficient vyjadřuje relativní míru variability statistického souboru, jeho velikost v tomto případě charakterizuje míru zkreslení signálu. Variační koeficient lze vyjádřit v procentech.

### <span id="page-15-0"></span>**1.5 Zpracování signálu**

Pro zvýraznění hledané informace je vhodné volit spektrální pásma s rozdílnou odezvou ve zkoumaných oblastech snímku. Nastavením vhodných parametrů detekce a kombinací více pásem lze zvýšit SNR a zvýraznit zachycenou informaci.

### **1.5.1 Volba spektrálních oblastí pro analýzu**

Na volbě vhodných vlnových délek snímání závisí kvalita přijímaného signálu. Snímání v širokém rozsahu přináší malý zisk užitečné informace. Využitím vhodné kombinace více subkanálů lze přijímanou informaci zvýraznit.

<span id="page-15-1"></span>Mějme průběh optického signálu *R*(*λ*) pro zkoumaný bod objektu, například dle obrázku [1.8.](#page-15-1)

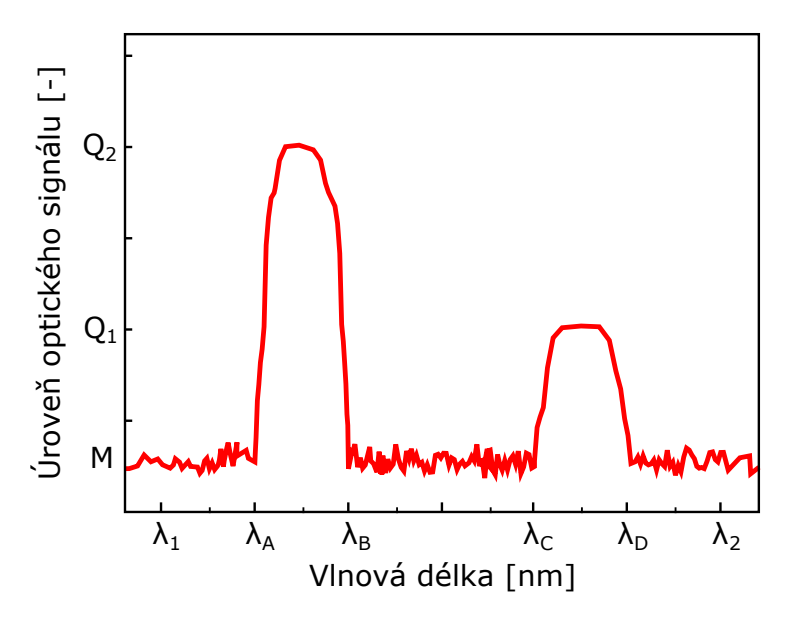

Obrázek 1.8: Příklad optického signálu zkoumaného bodu objektu

Celková hodnota užitečného signálu a signálu pozadí dle vztahu [\(1.1\)](#page-7-1) pro tuto detekci je:

$$
G = \int_{\lambda_{\rm A}}^{\lambda_{\rm B}} R(\lambda) D(\lambda) \, \mathrm{d}\lambda + \int_{\lambda_{\rm C}}^{\lambda_{\rm D}} R(\lambda) D(\lambda) \, \mathrm{d}\lambda,\tag{1.18}
$$

$$
N = \int_{\lambda_1}^{\lambda_A} R(\lambda) D(\lambda) \, d\lambda + \int_{\lambda_B}^{\lambda_C} R(\lambda) D(\lambda) \, d\lambda + \int_{\lambda_D}^{\lambda_2} R(\lambda) D(\lambda) \, d\lambda, \tag{1.19}
$$

kde *G* je celkový užitečný signál a *N* je celkový signál pozadí naměřeného optického signálu.

V prvním přiblížení lze signál nahradit obdélníkovým průběhem, viz obr. [1.9.](#page-16-0)

<span id="page-16-0"></span>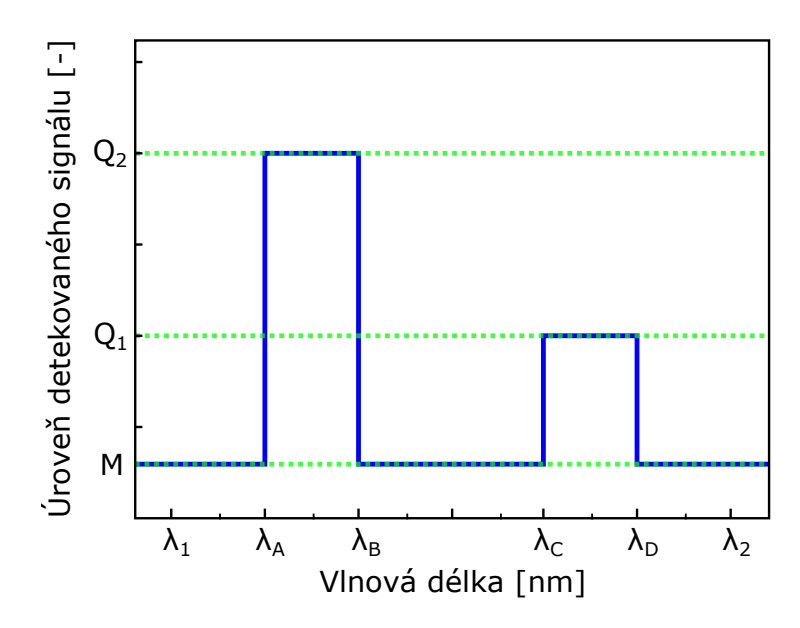

Obrázek 1.9: Příklad aproximace detekovaného signálu

Pro hodnotu užitečného signálu a signálu pozadí tedy platí:

$$
G = (Q_2 - M)(\lambda_B - \lambda_A) + (Q_1 - M)(\lambda_D - \lambda_C) = \sum (Q_i - M)\Delta \lambda_{jk},
$$
 (1.20)

$$
N = M(\lambda_2 - \lambda_1) = M\Delta\lambda,\tag{1.21}
$$

kde *G* je celkový užitečný signál a *N* je celkový signál pozadí, *Q<sup>i</sup>* jsou hodnoty úrovní signálů, ∆*λjk* je interval obsahující užitečný signál, ∆*λ* je interval detekce a *M* je hodnota úrovně pozadí. V následujících výpočtech jsou uvažovány hodnoty úrovně pozadí  $M = 2$  a signálu  $Q_1 = 3$  a  $Q_2 = 5$ .

Při snímání široké části spektra v intervalu  $\langle \lambda_1; \lambda_2 \rangle$  platí:

$$
\begin{aligned}\n\Delta \lambda &= 12 & N &= M \Delta \lambda = 24 \\
\Delta \lambda_{AB} &= 2 & G_{AB} &= (Q_2 - M) \Delta \lambda_{AB} = 6 & SNR_{12} \doteq 0,33 < 1. \\
\Delta \lambda_{CD} &= 2 & G_{CD} &= (Q_1 - M) \Delta \lambda_{CD} = 2\n\end{aligned} \quad \text{SNR}_{12} \doteq 0,33 < 1.\n\tag{1.22}
$$

Při použití úzkopásmového filtru na intervalu  $\langle \lambda_A; \lambda_B \rangle$  lze získat:

$$
\Delta\lambda = 2 \qquad N = M\Delta\lambda = 4
$$
  
\n
$$
\Delta\lambda_{AB} = 2 \qquad G_{AB} = (Q_2 - M)\Delta\lambda_{AB} = 6
$$
 SNR<sub>AB</sub> = 1,5 > 1. (1.23)

Volba menšího úseku detekce tedy poskytuje lepší SNR v oblastech s převažujícím užitečným signálem.

Kombinací signálů s rozdílnými hladinami z více úzkopásmových filtrů lze dosáhnout dalšího zvýšení SNR. Pomocí podílu dvou signálů lze získat tzv. koeficient zvýraznění. Pro hodnoty tohoto příkladu tedy platí:

$$
Z = \frac{G_{AB}}{G_{CD}} = \frac{6}{2} = 3,
$$
\n(1.24)

kde *Z* je koeficient zvýraznění,  $G_{AB}$  ( $G_{CD}$ ) je úroveň užitečného signálu v intervalu  $\langle \lambda_A; \lambda_B \rangle$  ( $\langle \lambda_C; \lambda_D \rangle$ ). Pro podíl signálů těchto dvou pásem potom platí:

$$
SNR_Z = Z \cdot SNR_{AB} \cdot SNR_{CD} = 3 \cdot 2 \cdot 0,5 = 3 > 1,\tag{1.25}
$$

kde SNR*<sup>Z</sup>* je poměr signál šum pro výslednou kombinaci signálů.

### <span id="page-17-3"></span>**1.5.2 Srovnávací analýza**

Jak bylo v části [1.5](#page-15-0) uvedeno, cílem při zpracování multispektrálního snímku je maximalizovat zájmovou informaci obsaženou pouze v části snímaného spektra. To lze provést např. formou zvýraznění kontrastu obrazu mezi rozdílnými částmi spektra. Kontrast jako míru odlišnosti dvou vstupních hodnot lze definovat pomocí vztahu:

<span id="page-17-0"></span>
$$
K = \frac{I_A - I_B}{I_A} \quad \text{pro} \quad I_A > I_B,
$$
\n
$$
(1.26)
$$

kde *K* je hodnota kontrastu  $(K \in \langle 0; 1 \rangle)$ , *I*<sub>A</sub> a *I*<sub>B</sub> jsou vstupní hodnoty porovnávaných pixelů ze dvou částí snímaného spektra.

Prvním krokem je zvolení zkoumané oblasti snímku, pro kterou jsou určeny hodnoty kontrastu v závislosti na snímané části spektra (použitém filtru) pomocí rovnice [\(1.26\)](#page-17-0). Ze všech snímaných pásem jsou vybrány dvě, jejichž vzájemný kontrast je pro zkoumanou oblast maximální. Následně je proveden rozdíl obrazových matic, který lze zapsat pomocí vztahu:

<span id="page-17-2"></span>
$$
K_{\text{max}} = S_{\text{A}} - S_{\text{B}},\tag{1.27}
$$

kde *K*max je obrazová matice rozdílu s maximálním kontrastem ve zkoumané oblasti a *S*<sup>A</sup> (*S*B) je vstupní matice obrazu s největší (nejmenší) hodnotou pixelů ve zkoumané oblasti. Pokud jsou rozdíly značné pouze v jistých oblastech a ve zbytku obrazu se vyskytují pixely s podobnou hodnotou, operace rozdílu jejich hodnoty značně sníží a tím zvýrazní rozdílné hodnoty. Tímto způsobem tedy lze dosáhnout nejlepšího výsledného kontrastu výstupního snímku ve zkoumané oblasti a zvýraznění naměřené informace.

<span id="page-17-1"></span>Obrázek [1.10](#page-17-1) ilustruje příklad průběhu spektrální odezvy zkoumaného bodu objektu (červeně) a normalizované hodnoty multispektrálního snímání tohoto objektu (modře).

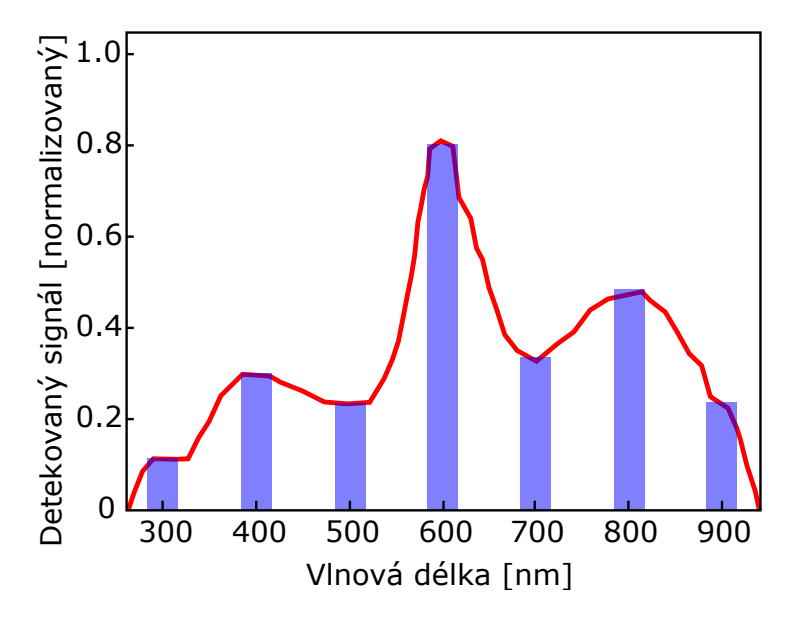

Obrázek 1.10: Příklad spektrální odezvy (červeně) a hodnot multispektrálního snímání (modře) pro zvolený bod objektu

Pro situaci uvedenou na obrázku [1.10](#page-17-1) splňují maximalizační úlohu zadanou vztahem [\(1.26\)](#page-17-0) hodnoty pixelu multispektrálního snímku pro vlnové délky 600 nm a 300 nm. Pro hodnoty  $I_A = 0.8$  a  $I_B = 0.1$  je kontrast maximální, tzn.  $K = 0.875$ . Pro získání celé obrazové matice, která maximálně zvýrazňuje rozdíly ve zkoumané oblasti, od sebe odečteme vstupní snímky odpovídající vlnovým délkám, které splňující maximalizační podmínku. Vztah pro rozdíl snímků [\(1.27\)](#page-17-2) má tedy tvar:

$$
K_{\text{max}} = S_{600} - S_{300}.\tag{1.28}
$$

<span id="page-18-1"></span>K dalšímu zvýraznění a porovnání rozdílnosti dvou snímků lze s výhodou využít operaci XOR (*exclusive OR*, značeno ⊕), která je definovaná jako binární operace (viz tab. [1.1\)](#page-18-1).

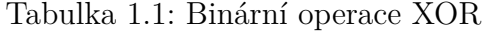

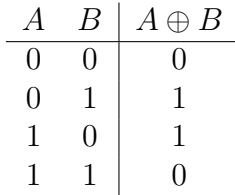

Pro účely této práce je využito její zobecnění, kdy je výstupem pro shodné pixely obrazu nula a pro rozdílné škála od jedné až do maximální hodnoty dynamického rozsahu snímku, která zachycuje míru odlišnosti vstupních pixelů (vyšší hodnota pixelu = větší rozdíl v hodnotách). Vstupní hodnoty snímků pro operaci XOR jsou namapovány na rozsah  $\langle 0; 1 \rangle$  pomocí ekvalizace histogramu uvedené v části [1.4.1.](#page-13-2)

#### <span id="page-18-2"></span>**1.5.3 Bodová analýza**

Druhou variantou zpracování je zafixovat souřadnice *x*,*y* a zkoumat jak se mění hodnota intenzity pixelu v závislosti na změně parametru *z*, čili pro jednotlivé vlnové délky. Výstup tohoto zpracování ilustují modré sloupce v obrázku [1.10,](#page-17-1) které představují diskretizovanou spektroskopickou informaci snímaného objektu. Tu lze určit pro všechny pixely obrazu. Z naměřených dat lze tedy zjistit například typ materiálu na snímku porovnáním se spektroskopickou databází, např. [\[15\]](#page-36-4).

### <span id="page-18-0"></span>**1.6 Závěr teoretické části**

Polovodičové obrazové detektory v kombinaci s úzkopásmovými filtry umožňují efektivně snímat i mimo běžná pracovní pásma těchto detektorů. Pro maximální potlačení zkreslení je vhodné pořízený snímek kalibrovat. Dále je využívána normalizace, která umožňuje vzájemně porovnávat jednotlivé snímky s rozdílnými expozičními časy. Vhodnou volbou spektrální oblasti lze zvýraznit hledanou informaci. S výhodou lze rovněž využít zobecněnou operaci XOR, která umožňuje zvýraznění rozdílů mezi porovnávanými snímky.

Metody a postupy uvedené v teoretické části budou ověřeny na laboratorním sestavení, které je popsáno v experimentální části této práce.

## <span id="page-19-0"></span>**Kapitola 2**

## **Experimentální část**

### <span id="page-19-1"></span>**2.1 Použité pomůcky**

Obrázek [2.1](#page-19-2) zachycuje experimentální uspořádání pro multispektrální snímání.

<span id="page-19-2"></span>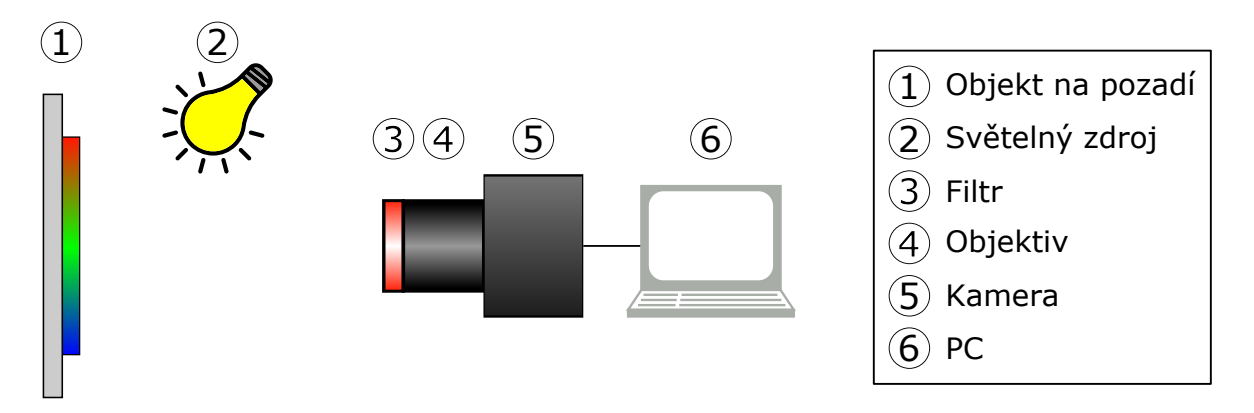

Obrázek 2.1: Schéma experimentálního uspořádání

### **2.1.1 Objekt a světelný zdroj**

Jako pozorovaný objekt byla zvolena tisícikorunová bankovka, protože obsahuje množství ochranných prvků, které využívají kombinaci různých materiálů a tiskových metod. Reálnou bankovku lze porovnávat s jejími napodobeninami. Za tímto účelem byly zhotoveny výtisky přední strany bankovky na laserové a inkoustové tiskárně, společně s barevnými kalibračními pruhy, které se sestávají ze základních tiskových barev (azurová, purpurová, žlutá a černá), viz příloha [1.](#page-38-1) Reprodukce tisícikoruny byly znehodnoceny nápisem SPECIMEN dle specifikace České národní banky, viz [\[16\]](#page-36-5). Porovnání pravé a napodobené bankovky je užitečné také proto, že tisícikoruna je nejčastější hodnota padělané bankovky v ČR. V roce 2017 tvořila 54,84% zadržených padělků (697 ks), viz [\[17\]](#page-36-6).

Jako světelný zdroj pro toto snímání byla zvolena vláknová žárovka (*P* = 40W). Teplota jejího vlákna je přibližně 2620 K. Emisní spektrum rozžhaveného vlákna lze v jisté aproximaci popsat pomocí Planckova zákona. U takovéto žárovky zasahuje emisní spektrum nejen do viditelné části, ale i do ultrafialové a zejména do infračervené části spektra, jak lze vidět na obrázku [2.2,](#page-20-0) který zachycuje závislost spektrální záře na vlnové délce pro ideální černé těleso o teplotě 2620 K.

<span id="page-20-0"></span>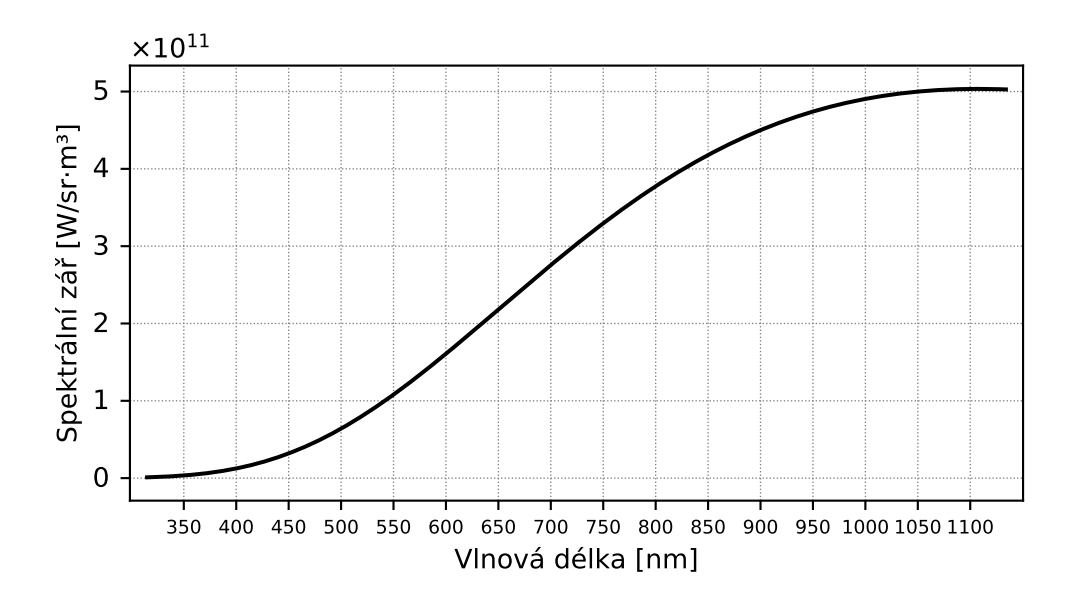

Obrázek 2.2: Graf závislosti spektrální záře na vlnové délce pro ideální černé těleso o teplotě 2620 K vykreslený v rozsahu měření

Vhodným světelným zdrojem pro multispektrální snímání je také Slunce, které lze uvažovat jako ideálně černé těleso o teplotě 5780 K, viz [\[18\]](#page-36-7). Průběh aproximace Slunečního spektra znázorňuje obrázek [2.3.](#page-20-1)

<span id="page-20-1"></span>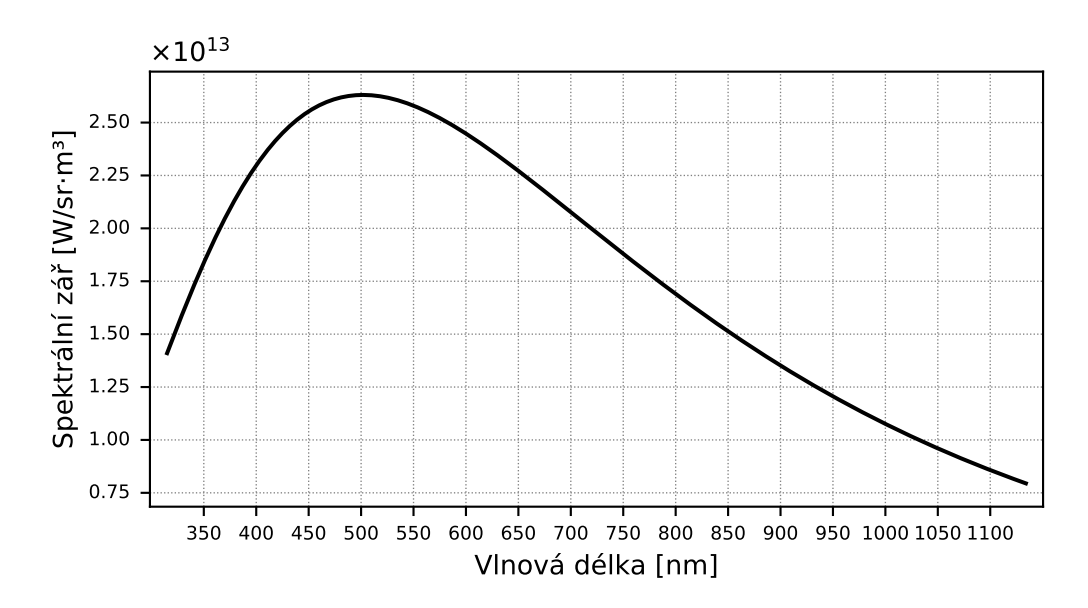

Obrázek 2.3: Graf závislosti spektrální záře na vlnové délce pro ideální černé těleso o teplotě 5780 K vykreslený v rozsahu měření

#### **2.1.2 Filtry, objektiv a kamera**

Pro snímání požadovaných úseků spektra byly využity úzkopásmové selektivní filtry od firmy Carl Zeiss Jena v rozsahu 350 nm až 1100 nm s krokem po 50 nm (s výjimkou chybějícího filtru IF 700, který byl nahrazen filtrem IF 725). Základní charakteristiky jednotlivých filtrů, kterými jsou vlnová délka maximální propustnosti *λ*max a šířka propustnosti  $\Delta\lambda$ , jsou uvedeny v tabulce [2.1.](#page-21-0)

| Typ filtru | $ \text{nm} $<br>$\lambda_{\textbf{max}}$ | $\Delta\lambda$ [nm] |
|------------|-------------------------------------------|----------------------|
| IF 350     | 350                                       | 5                    |
| IF 400     | 400                                       | 4                    |
| IF 450     | 450                                       | $\overline{5}$       |
| IF 500     | 500                                       | $\overline{5}$       |
| IF 550     | 550                                       | 6                    |
| IF 600     | 600                                       | 6                    |
| IF 650     | 650                                       | $\overline{7}$       |
| IF 725     | 725                                       | 7                    |
| IF 750     | 750                                       | 8                    |
| IF 800     | 800                                       | 8                    |
| IF 850     | 850                                       | 9                    |
| IF 900     | 900                                       | 9                    |
| ΙF<br>950  | 950                                       | 10                   |
| IF<br>1000 | 1000                                      | 10                   |
| ΙF<br>1050 | 1050                                      | 11                   |
| 1100<br>ΙF | 1100                                      | 11                   |

<span id="page-21-0"></span>Tabulka 2.1: Charakteristiky použitých spektrálních filtrů [\[19\]](#page-36-8)

Jako objektiv byl zvolen MC FLEKTOGON od firmy Carl Zeiss Jena s ohniskovou vzdáleností 20 mm. Pro snímání byl využit adaptér 2x EXTENDER, který umožnil uchytit objektiv ke kameře a zdvojnásobil efektivní ohniskovou vzdálenost na 40 mm.

Objektiv byl nasazen na kameru G2-4000 značky Moravian Instruments osazenou CCD čipem KAI-4022, jehož kvantová účinnost je uvedena na obrázku [2.4.](#page-21-1)

<span id="page-21-1"></span>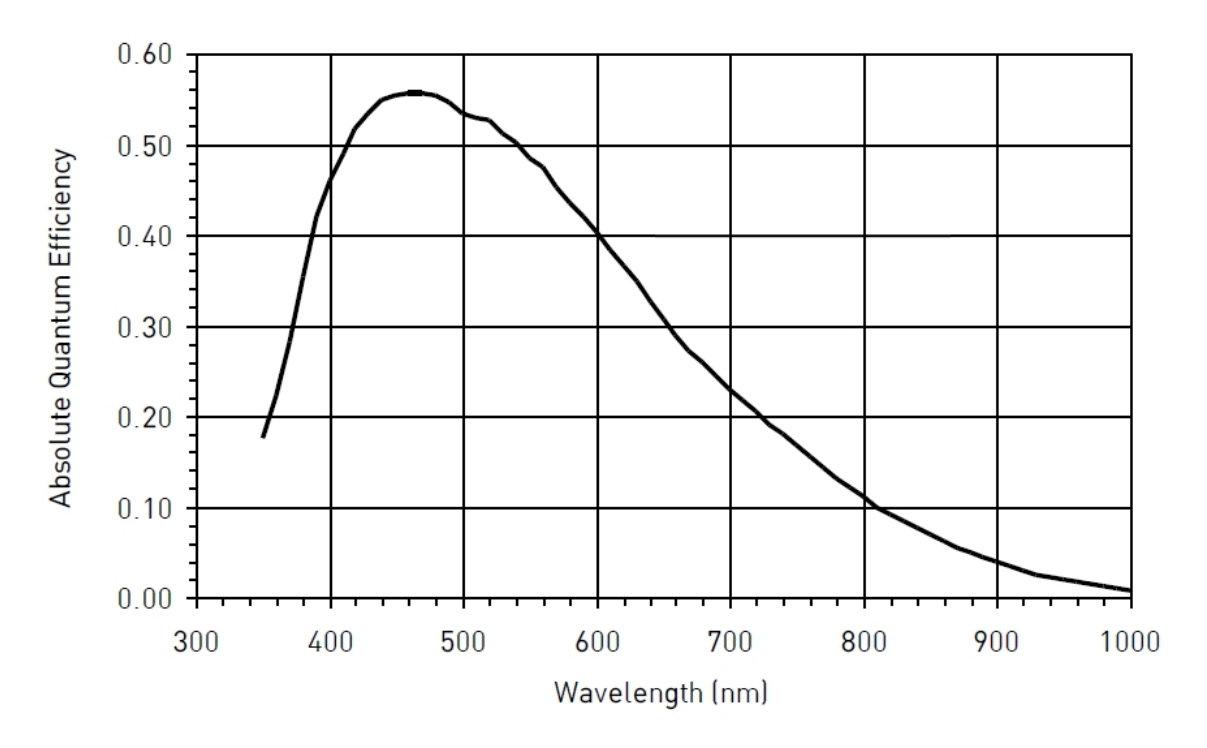

Obrázek 2.4: Kvantová účinnost čipu KAI-4022 [\[20\]](#page-36-9), upraveno

Výhodou tohoto čipu je rozlišení 4 megapixely  $(2056 \times 2062)$  a velikost jednotlivých pixelů (7,4 µm × 7,4 µm), která zlepšuje schopnost detekce slabých signálů. Bitová holoubka  $A/D$  převodníku kamery je 16 bitů (jeden pixel je vzorkován na  $2^{16} = 65\,536$ úrovní, typicky je snímání 8 bitové čili  $2^8 = 256$  úrovní). V této kameře je nainstalovaná černobílá varianta čipu, bez Bayerovy masky, čili je vhodná pro multispektrální měření. Použitý čip má malý tepelný šum a je schopný pracovat i při nízkých teplotách (až do −50 ◦C). Kamera je vybavena aktivním chlazením realizovaným pomocí dvoustupňového Peltierova článku. Disponuje rovněž interním filtrovým kolem, které bylo osazeno standardními LRGB filtry.

Celé snímaní bylo řízeno pomocí počítače, na kterém byl nainstalován obslužný program SIPS (*Scientific Image Processing Software*), který umožňuje ovládání kamery, ukládání a zpracování pořízených snímků. Formát výstupních snímků kamery – FITS (*Flexible Image Transport System*) – umožňuje ukládání snímků s rozsahem až 32-bit a obsahuje informace o daném snímku, tzv. metadata (např. čas expozice, datum a čas pořízení, teplota senzoru,...). Na dávkové zpracování pořízených snímků byl využit program Scilab v kombinaci s přídavným modulem IPCV 1.2. Pro vizualizaci výsledků byl použit programovací jazyk PYTHON a knihovna MATPLOTLIB.

### <span id="page-22-0"></span>**2.2 Postup měření**

Snímaný objekt byl umístěn na bílé pozadí, které bylo osvětleno pomocí světelného zdroje. Byla připravena měřící sestava podle schématu [2.1](#page-19-2) uvedeném v části [2.1.](#page-19-1) Pomocí programu SIPS bylo nastaveno chlazení čipu na teplotu 0 ◦C. Kamera byla zamířena na objekt, nastavena clona a provedeno zaostření pomocí rychlého náhledu v obslužném programu (režim *Preview*). Clona byla nastavena na objektivu na hodnotu f/5.6. Toto nastavení poskytovalo optimální poměr mezi ostrostí obrazu a množstvím světla dopadajícího na čip. Zaostření bylo nastaveno na vzdálenost 0,5 m. Kamera byla umístěna tak, aby snímaný objekt zabíral co největší část zorného pole. Před začátkem snímání byl nastaven snímací režim (*Low Noise*) vyčítání dat z čipu. Příloha [2](#page-39-0) obsahuje fotografii tohoto experimentálního uspořádání.

Snímání probíhalo postupně za použití selektivních spektrálních filtrů. Pro reálnou bankovku byly pořízeny také snímky pomocí RGB filtrů umístěných v interním filtrovém kole kamery. Cyklus snímání je znázorněn na obrázku [2.5.](#page-23-0)

<span id="page-23-0"></span>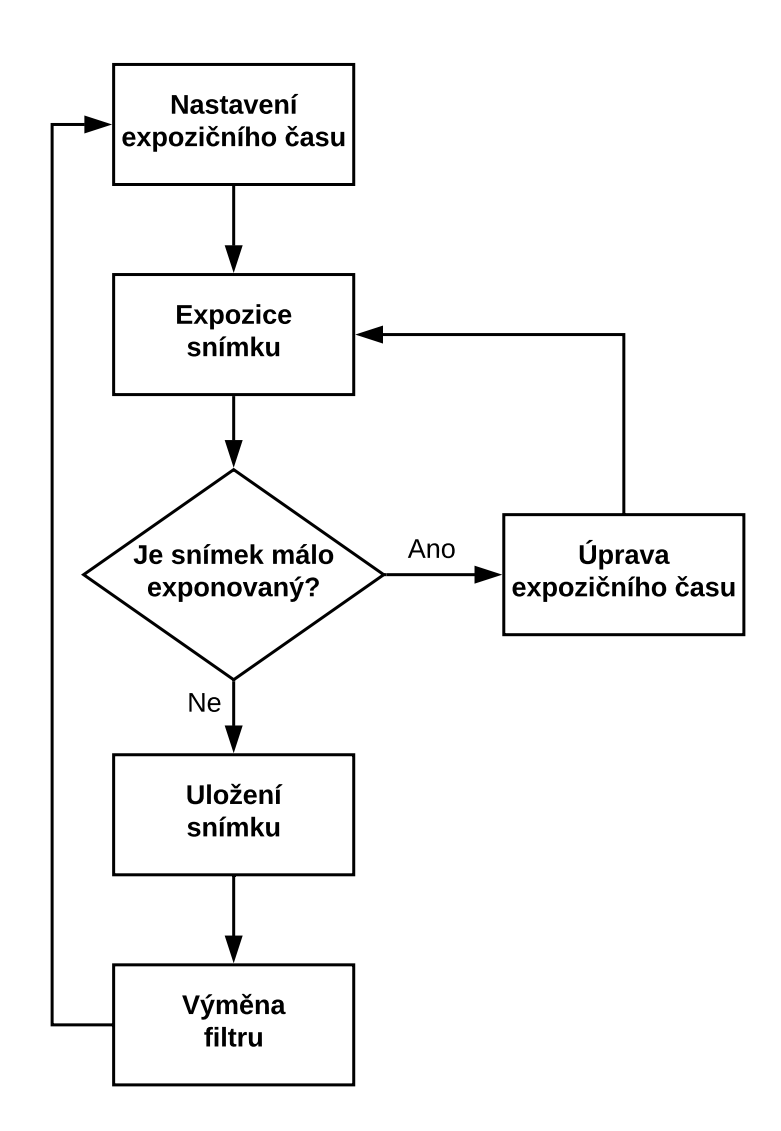

Obrázek 2.5: Algoritmus snímání multispektrálního obrazu

Rozhodnutí, zda je snímek podexponovaný, nebo ne bylo posouzeno podle histogramu pořízeného snímku, u něhož by data měla mít odstup od minimální nebo maximální hodnoty celkového rozsahu, aby nedocházelo k saturaci.

Snímání proběhlo ve dvou cyklech, první s reprodukcí bankovky vytištěné na inkoustové tiskárně (označovaný jako INK) a druhý s výtiskem z laserové tiskárny zároveň se skutečnou bankovkou (označovaný jako L+R). Detaily snímání jsou uvedeny v tabulce [2.2.](#page-24-0)

| Typ filtru | $ {\bf s} $<br>$\rm t_{INK}$ | $[\mathbf{s}]$<br>$t_{L+R}$ |
|------------|------------------------------|-----------------------------|
| IF 350     | 60                           | 60                          |
| IF 400     | 60                           | 30                          |
| IF 450     | 60                           | 30                          |
| IF 500     | 10                           | 10                          |
| IF 550     | 10                           | $\overline{5}$              |
| IF 600     | $\overline{5}$               | $\overline{5}$              |
| IF 650     | $\overline{5}$               | $\overline{5}$              |
| IF 725     | 5                            | $\overline{5}$              |
| IF 750     | 5                            | $\overline{5}$              |
| IF 800     | 5                            | $\overline{5}$              |
| IF 850     | 5                            | 5                           |
| IF 900     | 10                           | 10                          |
| IF 950     | 10                           | 10                          |
| ΙF<br>1000 | 10                           | 10                          |
| IF 1050    | 30                           | 30                          |
| ΙF<br>1100 | 30                           | 30                          |

<span id="page-24-0"></span>Tabulka 2.2: Expoziční časy  $t_{\text{INK}}$  a  $t_{\text{L+R}}$  pro cyklus snímání INK a L+R

Z hodnot v tabulce [2.2](#page-24-0) již lze vidět, že časy expozice na okrajích spektra jsou pro získání dostatečně kvalitního obrazu (viz část [1.4.3\)](#page-14-1) značně delší než v oblasti viditelného světla.

<span id="page-24-1"></span>Pro jednotlivé časy expozice byla pořízena série temných snímků (Dark) použitá pro redukci aditivního zkreslení. Také byla pořízena série snímků plochého pole (Flat), pro korekci záběrů pořízených za použití externích (Flat-Ext) a interních (Flat-Int) filtrů. Detaily snímání kalibračních snímků jsou uvedeny v tabulce [2.3.](#page-24-1)

| Typ expozice | ${\rm t_{exp}}$<br> S | Počet snímků |
|--------------|-----------------------|--------------|
| Dark         | 0,1                   | 5            |
| Dark         | 5                     | 5            |
| Dark         | 10                    | 5            |
| Dark         | 30                    | 5            |
| Dark         | 60                    | 5            |
| Flat-Int     | 0,1                   | 5            |
| Flat-Ext     | 5                     |              |

Tabulka 2.3: Expoziční časy *t*exp kalibračních snímků

Naměřená data byla zkalibrována a normalizována. Kalibrace byla provedena dle postupu popsaného v části [1.3,](#page-11-0) s využitím vztahu [\(1.11\)](#page-13-3). Pro ekvalizaci histogramu dle rovnice [\(1.12\)](#page-13-4) uvedené v sekci [1.4.1](#page-13-2) byly zvoleny hodnoty newMin =  $16384$  a newMax = 49152, což odpovídá umístění dat mezi první a třetí čtvrtinou z celkového rozsahu bitové hloubky vstupního obrazu. Hodnoty Min a Max byly voleny z oblasti snímku obsahující kalibrační pruhy. Umístění oblasti, ze které byly voleny minima a maxima pro ekvalizaci histogramu a normalizační oblasti je naznačeno v příloze [3,](#page-40-0) která obsahuje barevný snímek pravé bankovky společně s výtiskem reprodukce z laserové tiskárny. Programový kód využitý pro normalizaci je uveden v příloze [4.](#page-41-0)

### <span id="page-25-0"></span>**2.3 Výsledky měření**

### **2.3.1 Normalizace**

Pro vizualizaci procesu normalizace jsou uvedeny histogramy dvou snímků před a po normalizaci. Označení snímku je ve tvaru "ABC 350 nm", kde ABC je označení série snímků a číslo 350 značí maximální propustnost použitého filtru.

<span id="page-25-1"></span>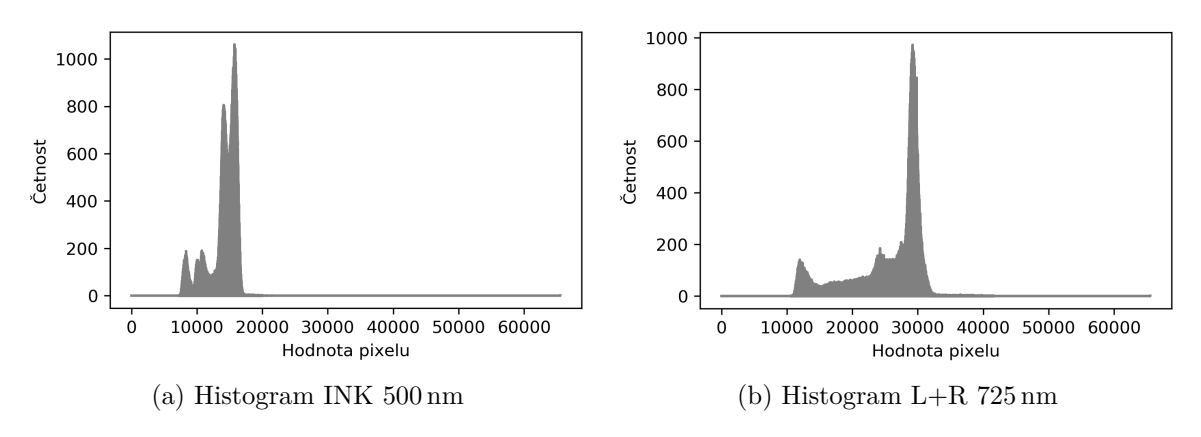

Obrázek 2.6: Histogramy snímků před normalizací

Na obrázku [2.6](#page-25-1) lze vidět, že data jsou v histogramech soustředěna pouze v úzké části z celkového rozsahu hodnot a pro různé vlnové délky i v různých částech histogramu. Aby bylo možné snímky srovnávat ve vzájemném poměru, je třeba provést normalizaci podle postupu popsaného v části [1.4.](#page-13-0)

<span id="page-25-2"></span>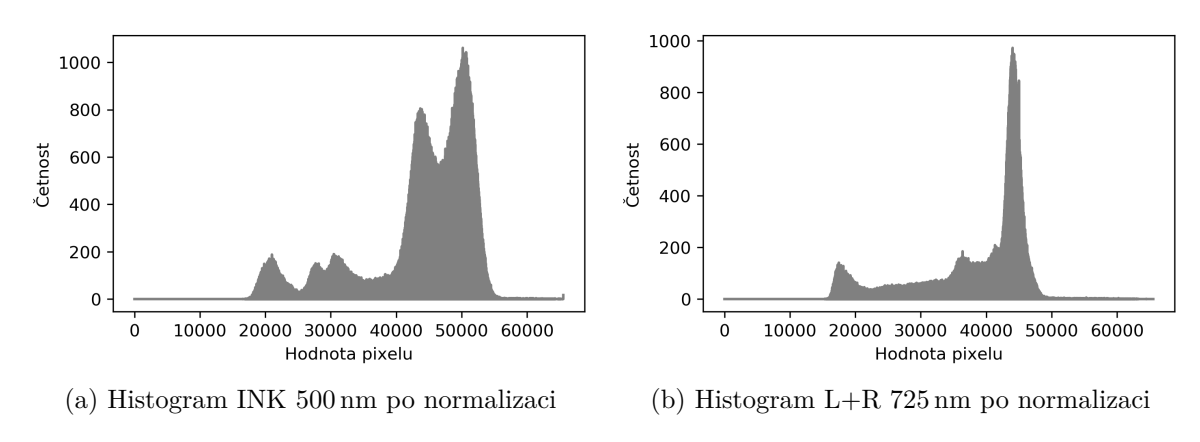

Obrázek 2.7: Histogramy snímků po normalizaci

Jak lze vidět na obrázku [2.7,](#page-25-2) který obsahuje histogramy dvou snímků po normalizaci, hodnoty jednotlivých pixelů jsou více rozprostřeny a posunuty. Nyní lze snímky dále zpracovávat a porovnávat.

#### **2.3.2 Hodnocení kvality snímků**

Pro zhodnocení kvality pořízených snímků a určení vlivu jednotlivých kroků zpracování na kvalitu byly určeny pro normalizační oblasti snímků variační koeficienty *c*<sup>v</sup> podle rovnice [\(1.17\)](#page-14-2) uvedené v sekci [1.4.3.](#page-14-1) Hodnoty *c*<sup>v</sup> pořízených snímků určené v jednotlivých fázích zpracování jsou shrnuty v tabulce [2.4.](#page-26-0)

<span id="page-26-0"></span>Tabulka 2.4: Variační koeficienty normalizační plochy snímků pro jednotlivé kroky zpracování

|            | Raw                   |                        | Kalibrované           |                        | Normalizované         |                        |
|------------|-----------------------|------------------------|-----------------------|------------------------|-----------------------|------------------------|
| Typ filtru | $c_{\rm v^{L+R}}[\%]$ | $c_{\rm v}$ ink $[\%]$ | $c_{\rm v^{L+R}}[\%]$ | $c_{\rm v}$ ink $[\%]$ | $c_{\rm v^{L+R}}[\%]$ | $c_{\rm v}$ ink $[\%]$ |
| IF 350     | 6,34                  | 6,95                   | 4,36                  | 5,26                   | 4,89                  | 3,64                   |
| IF 400     | 7,23                  | 8,34                   | 4,11                  | 5,01                   | 3,67                  | 4,76                   |
| IF 450     | 4,63                  | 6,14                   | 3,19                  | 2,81                   | 3,27                  | 3,16                   |
| IF 500     | 4,76                  | 5,88                   | 2,43                  | 2,45                   | 2,77                  | 3,11                   |
| IF 550     | 5,07                  | 4,56                   | 3,71                  | 1,60                   | 3,03                  | 1,55                   |
| IF 600     | 4,35                  | 4,91                   | 2,74                  | 1,71                   | 2,25                  | 1,53                   |
| IF 650     | 4,68                  | 5,19                   | 2,03                  | 1,76                   | 1,76                  | 1,69                   |
| IF 725     | 4,19                  | 4,87                   | 2,01                  | 1,55                   | 2,05                  | 1,81                   |
| IF 750     | 4,19                  | 4,64                   | 2,07                  | 1,85                   | 1,91                  | 1,75                   |
| IF 800     | 4,98                  | 4,92                   | 1,67                  | 1,85                   | 1,87                  | 1,81                   |
| IF 850     | 5,65                  | 6,02                   | 2,30                  | 3,02                   | 3,49                  | 3,57                   |
| IF 900     | 5,99                  | 6,36                   | 2,25                  | 3,14                   | 3,18                  | 3,22                   |
| IF 950     | 5,97                  | 6,45                   | 2,44                  | 3,36                   | 3,15                  | 3,42                   |
| IF 1000    | 9,47                  | 11,42                  | 5,87                  | 8,17                   | 5,06                  | 6,92                   |
| IF 1050    | 4,98                  | 5,26                   | 2,69                  | 2,88                   | 3,31                  | 3,06                   |
| IF 1100    | 6,22                  | 6,72                   | 3,01                  | 3,84                   | 3,13                  | 3,19                   |

Hodnoty variačního koeficientu *c*<sup>v</sup> pro snímky před kalibrací jsou v průměru o 2,82% větší, oproti snímkům po kalibraci, čili procesem kalibrace byla snížena nejistota v naměřených datech.

Také lze pozorovat rozdíly *c*<sup>v</sup> mezi snímky po kalibraci a po normalizaci, kde se výsledné hodnoty liší průměrně pouze o +0,12% u série L+R a o  $-0.13\%$  u série INK. Zde se pravděpodobně projevuje chyba způsobená procesem ekvalizace histogramu, která vzniká zaokrouhlováním na celá čísla pro zaznamenání výsledných hodnot jednotlivých pixelů. Tento vliv je však malý a nemá zásadní vliv na naměřenou informaci.

### **2.3.3 Srovnávací analýza**

Vhodným porovnáním snímků v dílčích částech spektra, popsaném v části [1.5,](#page-15-0) lze dosáhnout značného zvýraznění hledaných příznaků snímaného objektu. Modelovou situací může být například identifikace pravosti bankovky. Pravá bankovka obsahuje velké množství ochranných prvků (viz obr. [2.8\)](#page-27-0), a proto je obtížné ji napodobit.

<span id="page-27-0"></span>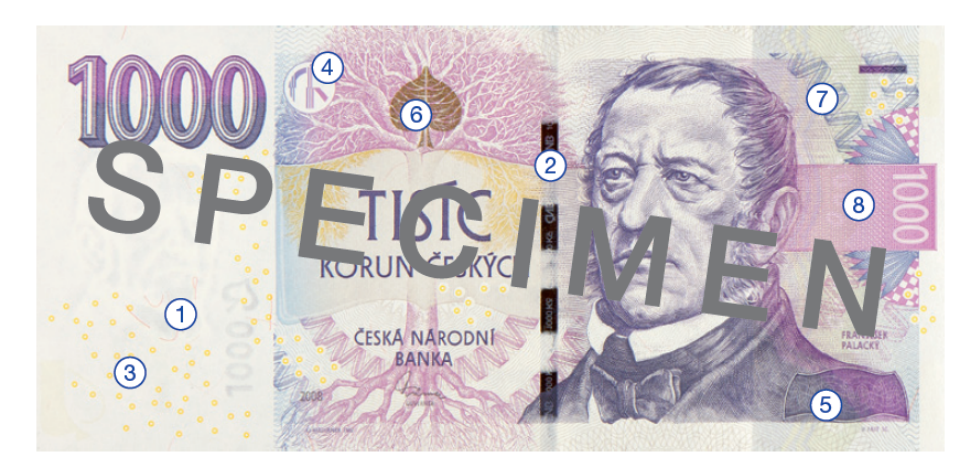

Obrázek 2.8: Ochranné prvky tisícikorunové bankovky [\[21\]](#page-36-10)

Jedním z ochranných prvků, které se v závislosti na spektru značně liší, je například číslice 1000, lipový list (6), který je vytištěn speciální barvou, která mění své zbarvení v závislosti na pozorovacím úhlu, a tzv. okénkový proužek s mikrotextem (2), který tvoří umělá metalizovaná hmota zapuštěná do papíru, viz [\[21\]](#page-36-10). Pro analýzu a zvýraznění těchto bezpečnostních prvků byla nejprve zhodnocena jejich odrazivost pro jednotlivá spektra.

Pro další zpracování byly podle postupu popsaném v části [1.5.2](#page-17-3) zvoleny snímky pořízené pomocí filtrů IF500 a IF950. Byly provedeny výřezy zkoumané oblasti bankovky, které jsou uvedeny na obrázku [2.9.](#page-27-1) Pro vlnovou délku 500 nm je číslice plně viditelná na všech variantách bankovky a celkově se jednotlivé varianty bankovky pro tuto vlnovou délku vzájemně příliš neodlišují. Na snímcích pořízených v pásmu 950 nm u pravé bankovky se ochranné prvky odlišují oproti napodobeninám, číslice 1000 pohlcuje světlo převážně v dolní polovině, viz obrázek [2.9](#page-27-1) (f).

<span id="page-27-1"></span>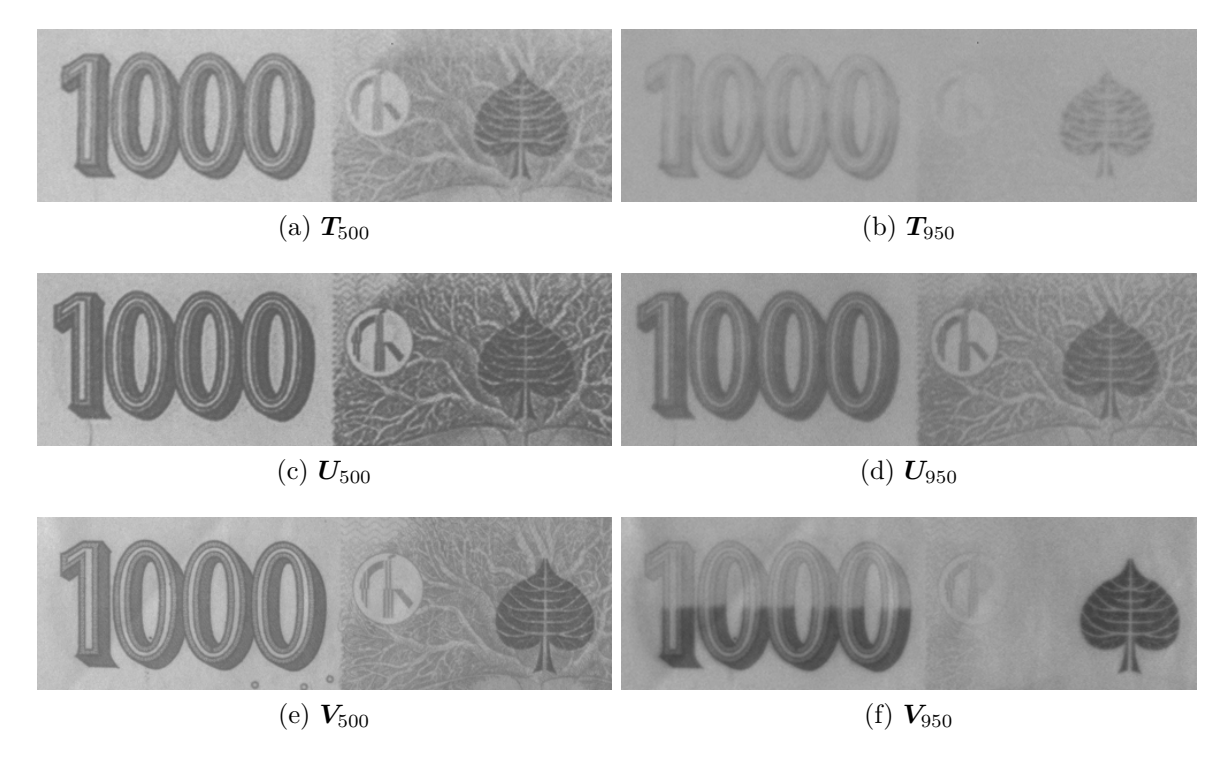

Obrázek 2.9: Výřezy ze snímků výtisku z inkoustové (*T* ) a laserové (*U*) tiskárny a reálné (*V* ) bankovky

Snímky byly poté zpracovány dle postupu popsaného v sekci [1.5.2,](#page-17-3) který je v tomto případě popsán vztahem:

<span id="page-28-1"></span>
$$
M = S_{500} - S_{950}, \t\t(2.1)
$$

kde *M* je výstupní obrazová matice rozdílu s maximálním kontrastem,  $S_{500}$  ( $S_{950}$ ) je obrazová matice snímku pořízeného za použití filtru IF 500 (IF 950). Výsledek tohoto zpracování je uveden na obrázku [2.10.](#page-28-0)

<span id="page-28-0"></span>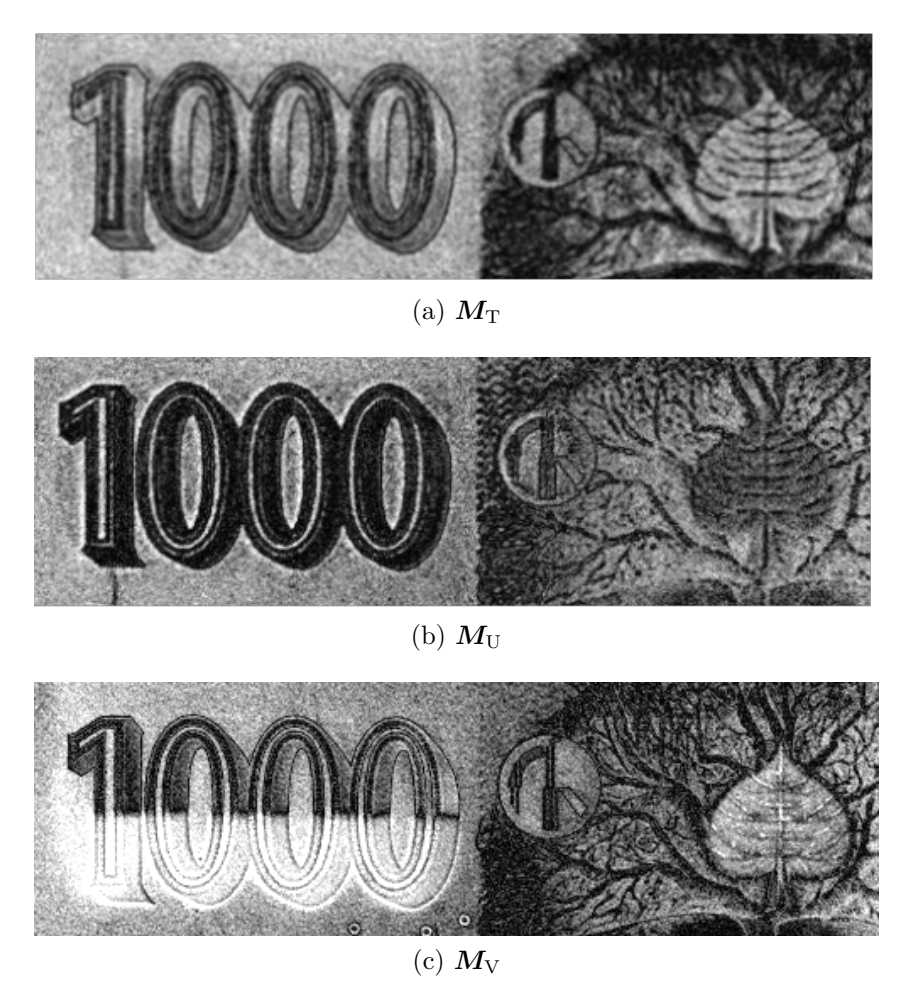

Obrázek 2.10: Výřezy po provedení rozdílu dle vztahu [\(2.1\)](#page-28-1) v pořadí (a) Inkoust, (b) Laser a (c) Pravá

Na obrázku [2.10](#page-28-0) (c) je zvýrazněná rozdílná odezva ochranného prvku v číslici 1000, kterou reprodukované výtisky (obrázek [2.10](#page-28-0) (a) a (b)) nebyly schopné napodobit. Tohoto lze využít k identifikaci padělku, v kombinaci s operací XOR, která je uvedená v sekci [1.5.2.](#page-17-3) Obrazovou matici *M***<sup>V</sup>** lze využít jako referenci sloužící k nastavení prahu významnosti pro rozlišení pravá/falešná. Operaci XOR provedeme podle předpisu:

<span id="page-28-2"></span>
$$
\mathbf{X}_{\text{VA}} = \mathbf{M}_{\text{V}} \oplus \mathbf{M}_{\text{A}},\tag{2.2}
$$

kde matice *X*VA je výstup operace XOR mezi referenční maticí snímku pravé bankovky  $M_{\rm V}$  a maticí testované bankovky  $M_{\rm A}$ .

Výsledky operace XOR mezi jednotlivými maticemi rozdílů výřezů snímků jsou uvedeny na obrázku [2.11.](#page-29-0) Jelikož výstupem operace XOR mezi identickým prvkem je nula, na referenční matici výřezu pravé bankovky  $M_V$  byl dodatečně namodulován šum (označena jako  $M_{V}$ ). Až poté byla mezi těmito dvěma maticemi provedena operace XOR. Tato situace tedy simuluje porovnání reálné bankovky s referenční maticí

rozdílu  $M_V$ . Rozsah výsledného obrazu po operaci XOR je přenormován na interval  $\langle 0; 1 \rangle$ . Pro lepší vizualizaci rozdílů byly výsledným snímkům přiřazeny falešné barvy, které hodnotám jednotlivých pixelů přiřadí barvu ze zvolené barevné škály. Ta je na obrázku [2.11](#page-29-0) vyobrazena pod příslušnými výřezy.

<span id="page-29-0"></span>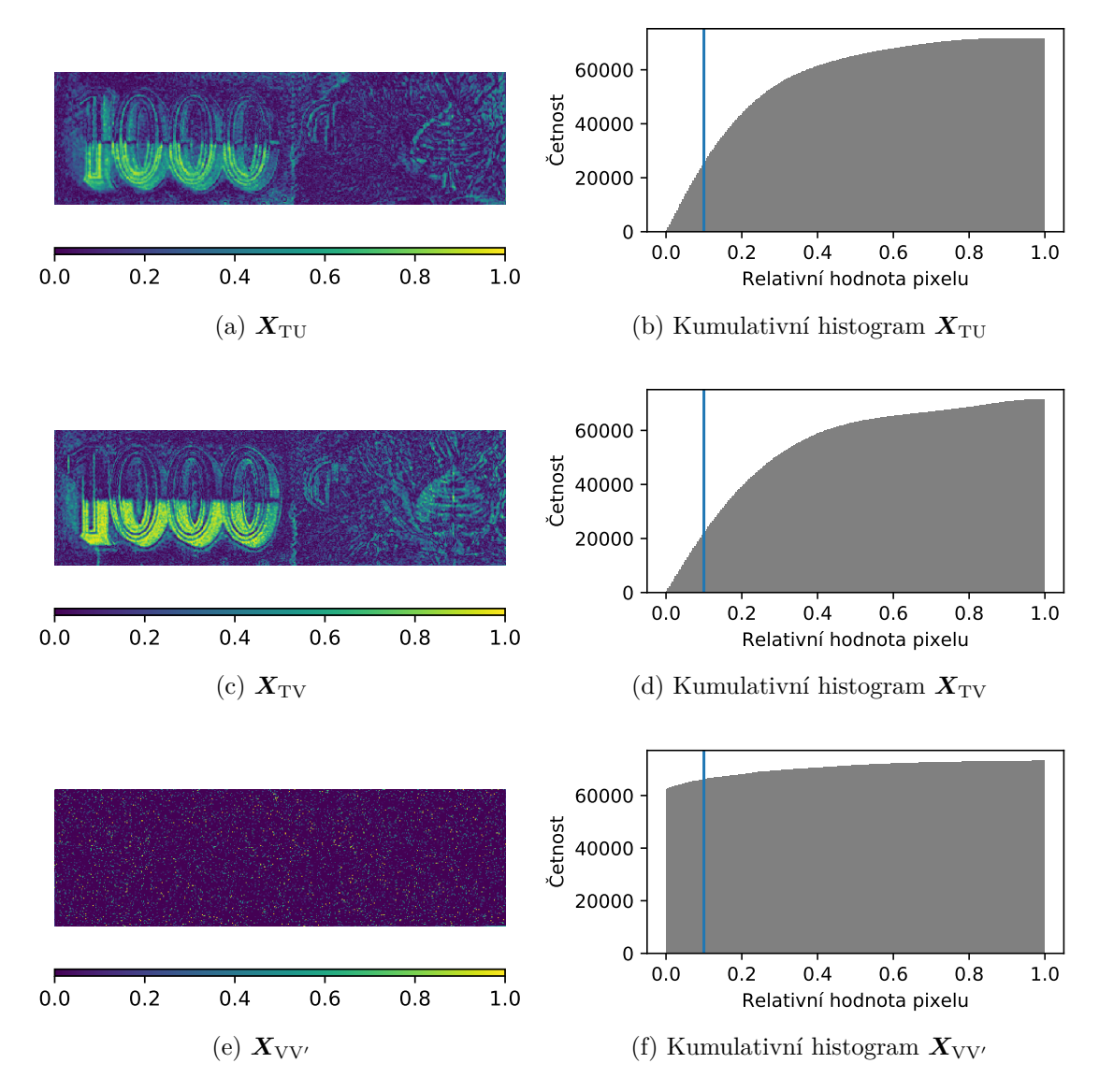

Obrázek 2.11: Výřezy po provedení operace XOR dle vztahu [\(2.2\)](#page-28-2) v pořadí (a) Inkoust, (c) Laser, (e) Pravá a jejich příslušné kumulativní histogramy

Pro identifikaci padělku lze využít hodnotu kumulativního histogramu [\[14\]](#page-36-3). V tomto případě byla zvolena prahová hodnota v bodě 0,1 kumulativního histogramu (naznačeno modrou svislou čárou). Pokud hodnota v tomto bodě neklesne pod určenou prahovou hodnotu (například 60 000), je pravděpodobné, že zkoumaná bankovka je pravá, protože se shoduje s referenčním vzorem. Pokud ale klesne pod stanovený práh, je pravděpodobné, že se jedná o padělek. Pro tento způsob ověření pravosti bankovky lze využít odlišnou sérii snímků téže bankovky, obsahující jiné části spektra či jiné ochranné prvky. Stanovení parametrů prahové hodnoty je závislé na referenční matici a uvážení operátora zkoumajícího pravost bankovky. Proces identifikace pravosti bankovky lze následně automatizovat.

### **2.3.4 Bodová analýza**

Ukázka zpracování popsaného v sekci [1.5.3](#page-18-2) je uvedena na obrázcích [2.12](#page-30-0) a [2.13,](#page-30-1) které znázorňují relativní odraznost barevných kalibračních pruhů v závislosti na vlnové délce. Barvy jednotlivých křivek v grafech odpovídají spektrálním odezvám příslušných kalibračních pruhů. Hodnoty odrazivosti jsou relativní, protože jsou vztaženy k celkovému srovnávacímu průměru *P*c. Pro větší přesnost byly místo jednoho bodu zvoleny celé oblasti dané barvy kalibračního pruhu, ze kterých byl určen průměr pro danou část spektra. Programový kód využitý pro výpočet průměrů oblastí kalibračních pruhů je uveden v příloze [4.](#page-41-0)

<span id="page-30-0"></span>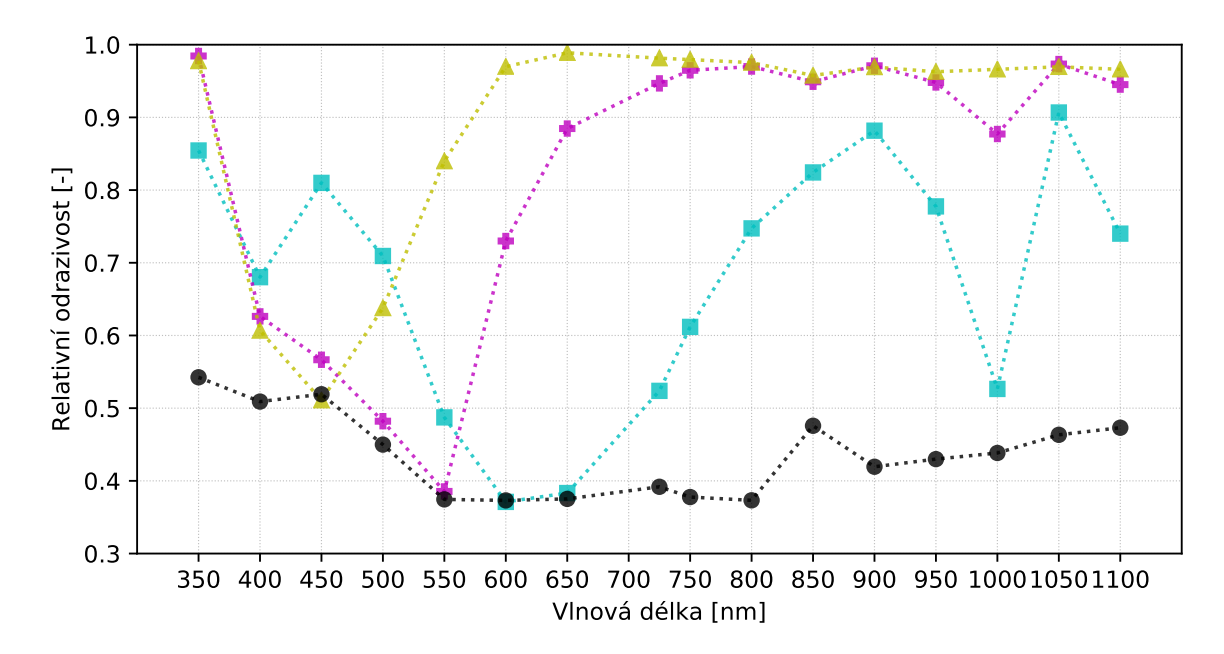

Obrázek 2.12: Spektrální odezva barevných kalibračních pruhů vytištěných na inkoustové tiskárně

<span id="page-30-1"></span>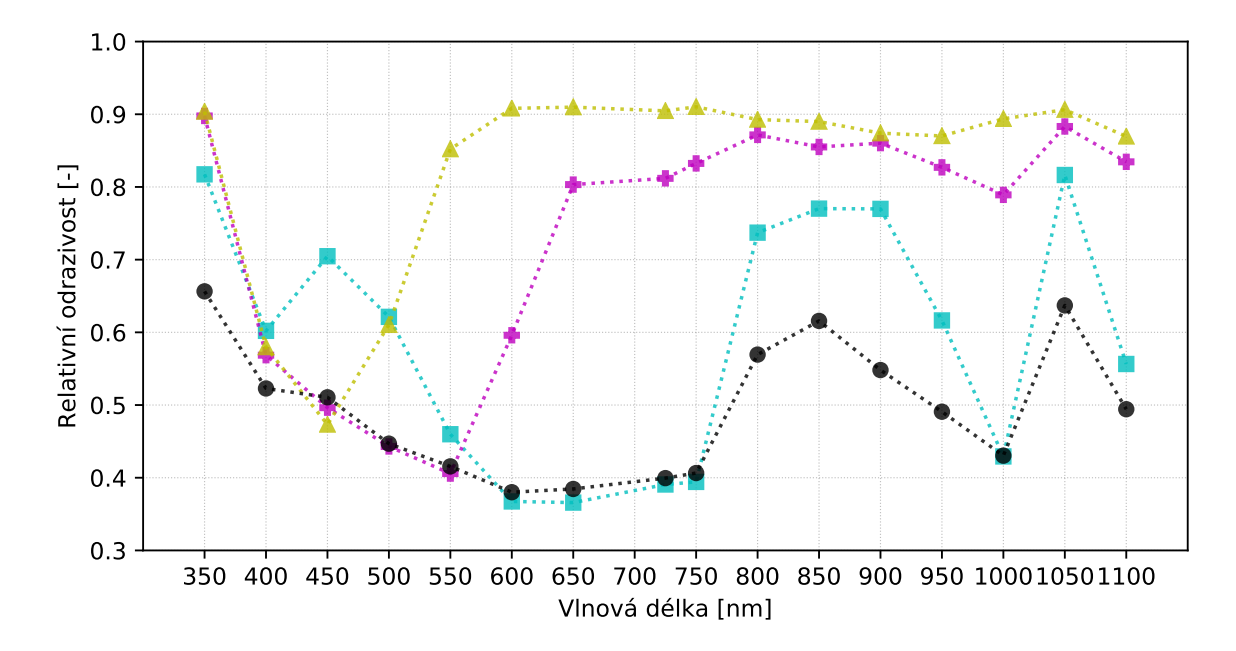

Obrázek 2.13: Spektrální odezva barevných kalibračních pruhů vytištěných na laserové tiskárně

Grafy uvedené na obrázcích [2.12](#page-30-0) a [2.13](#page-30-1) demonstrují fungování barevného pigmentu. Ten nejvíce odráží vlnové délky světla odpovídající jeho barevnému vjemu a naopak pohlcuje ostatní části spektra. Například pro vlnovou délku 450 nm lze pro oba typy tisku pozorovat jednoznačnou dominanci azurového pigmentu. Dalším zjištěním je, že barevné pigmenty splývají v jistých částech spektra. Jejich relativní odraznost, zejména pro vlnové délky 400 nm, 900 nm a 1050 nm, se liší jen málo. Pohltivost pro žlutý a purpurový pigment se směrem k větším vlnovým délkám projevuje jen velmi málo.

Pomocí získané spektrální odezvy barevného pigmentu lze například rozlišit, na kterém typu tiskárny byly barvy vytištěny. To může být využito k dohledání typu a modelu (značky výrobce) tiskárny pomocí srovnání spektrální odezvy neznámých (padělaných) výtisků s výtisky z referenčních tiskáren využívajících referenční typy pigmentu.

### <span id="page-31-0"></span>**2.4 Závěr experimentální části**

Zvolená kamera s CCD čipem v kombinaci s úzkopásmovými filtry je vhodná pro pořizování multispektrálních snímků. Výhodou této sestavy je vysoké rozlišení výsledných snímků a dobrý poměr SNR, díky chlazení a kalibraci snímků. Nevýhodou je větší časová náročnost měření, kterou však lze zkrátit nahrazením externích filtrů za interní filtrové kolo s motorizovaným ovládáním.

Výsledkem zpracování naměřených dat je návrh procesu identifikace padělané bankovky pomocí srovnávací metody zpracování dat a určení spektrální odezvy barevného pigmentu výtisku. Metoda porovnávající odezvu pigmentu je již aplikovaná v některých zařízeních pro detekci padělaných bankovek, např. [\[22\]](#page-36-11).

Pro doplnění k problematice padělaných bankovek, citováno z  $[17]$  – "Právo odmítnout přijetí bankovky či mince má každý jednotlivec, pokud se domnívá, že jde o padělek. Podezřelou bankovku nebo minci odneste na Policii ČR a informujte o svém podezření. Bankovka nebo mince bude předána České národní bance, která ji prozkoumá a určí její pravost."

## <span id="page-32-0"></span>**Závěr**

Cílem této práce bylo prozkoumat možnosti využití CCD kamery pro multispektrální snímání, jeho realizace a následná analýza pořízených snímků. Snímání bylo realizováno na zkoumaném objektu, kterým byla tisícikorunová bankovka a její dvě napodobeniny. Pro získání snímků s maximálním odstupem signál šum byla zvolena metoda fotometrické kalibrace snímku (odečítání temného snímku a aplikace plochého pole) v kombinaci s aktivním chlazením senzoru v průběhu snímání. Dopad kalibrace byl kvantitativně zachycen pomocí variačního koeficientu  $c<sub>v</sub>$  stanoveného pro normalizační oblasti. Pro pořízené nekalibrované snímky byla hodnota  $c_v$  průměrně 5,86%, procesem kalibrace byla snížena v průměru o 2,82%.

Před analýzou byla data normalizována pomocí vlastního kódu implementovaného v prostředí Scilab. Pomocí porovnávání získané informace pro jednotlivá spektra a rozdílu obrazových matic zvolených snímků, které splňovaly podmínku maximálního kontrastu, bylo možné zvýraznit rozdíly mezi falzifikáty a pravou bankovkou.

S využitím snímků pořízených za pomocí filtrů IF 500 a IF 950 byl navržen postup pro identifikaci pravosti bankovky využívající zobecněnou operaci XOR a kumulativní histogram pro stanovení prahové hodnoty. Pomocí analýzy spektra jednotlivých bodů obrazu byly analyzovány barevné kalibrační pruhy, pro které byla určena relativní odraznost. Ta může být využita jako základ pro identifikaci původu výtisku při porovnání s referenčními hodnotami odraznosti pro různé modely tiskáren, druhy pigmentů a metody tisku.

Postup pořízení multispektrálního snímku pomocí experimentálního sestavení popsaného v této práci může být základem pro další výzkum.

# <span id="page-33-0"></span>**Používané pojmy a zkratky**

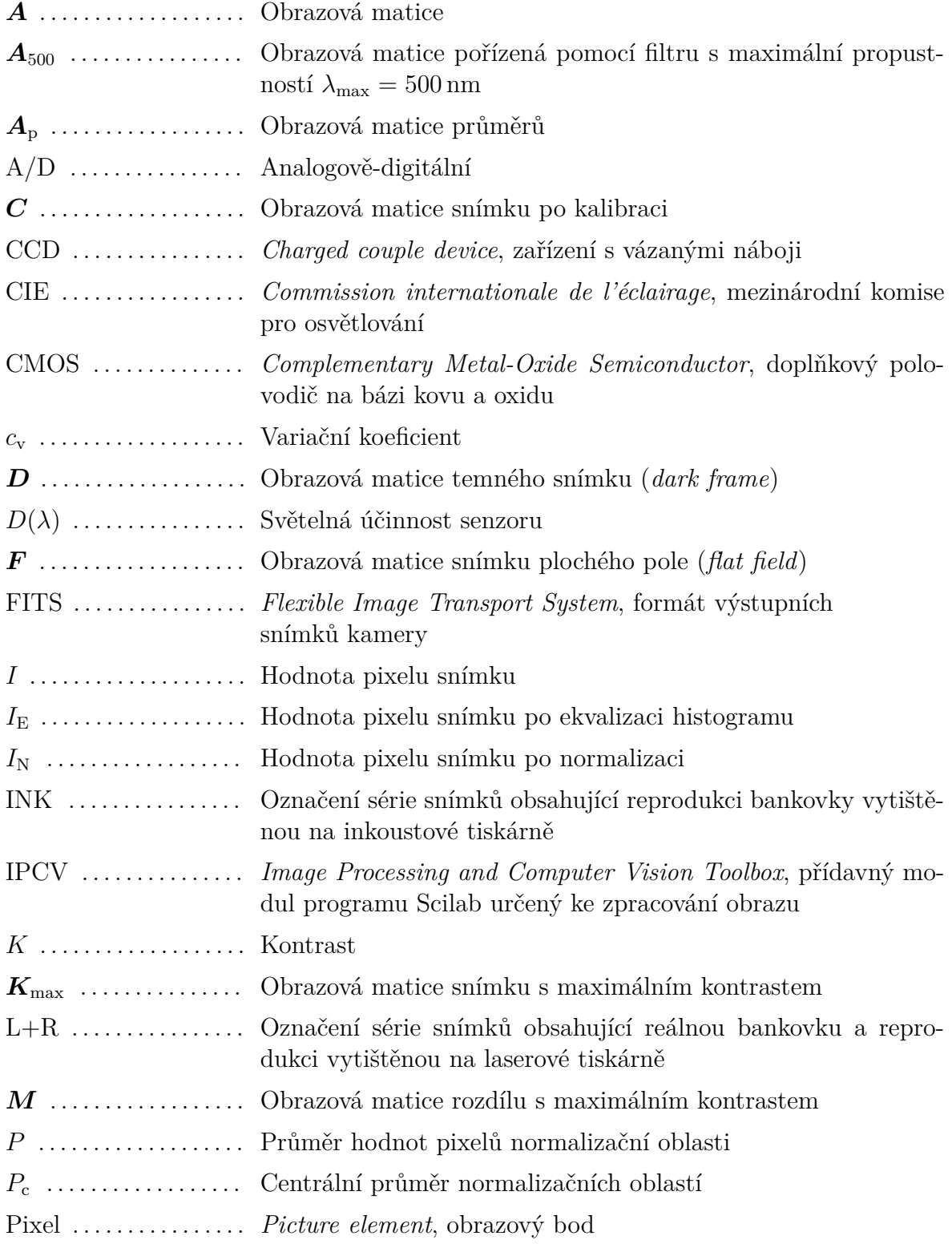

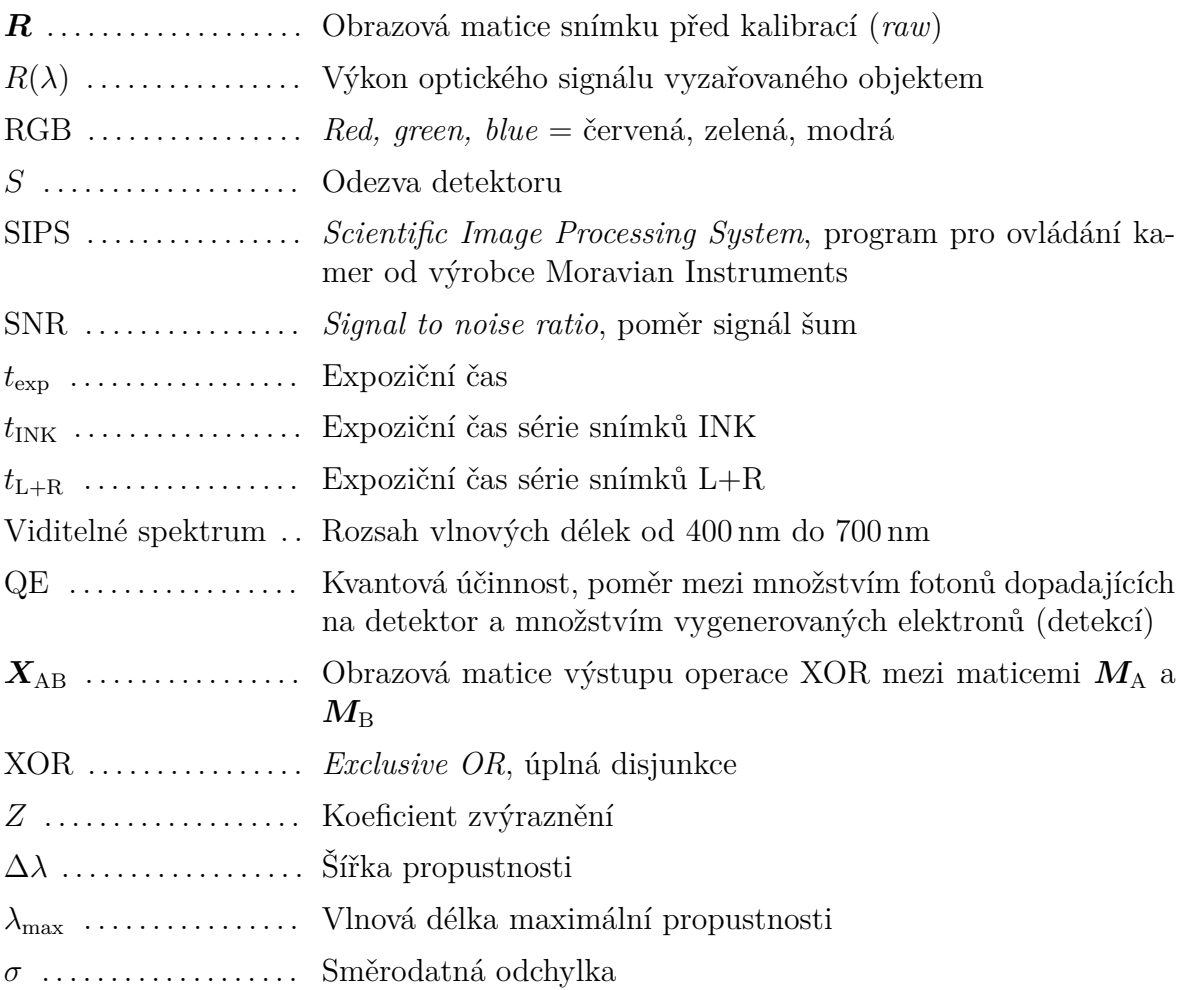

## <span id="page-35-0"></span>**Použité zdroje**

- <span id="page-35-1"></span>[1] LITWILLER, Dave. *CCD vs. CMOS: Facts and Fiction*. Photonics Spectra [online]. 2001 [cit. 2018-04-24]. Dostupné z: [https://www.fer.unizg.hr/](https://www.fer.unizg.hr/_download/repository/ST03-Photonics_Spectra_CCDvsCMOS_Litwiller.pdf) download/repository/ST03-Photonics Spectra CCDvsCMOS Litwiller.pdf
- <span id="page-35-2"></span>[2] MORAVSKÉ PŘÍSTROJE. *G2 CCD kamera: Uživatelská příručka* [online]. [cit. 2018-04-24]. Dostupné z: [http://www.gxccd.com/download/G2%20uzivatelska%](http://www.gxccd.com/download/G2%20uzivatelska%20prirucka.pdf) [20prirucka.pdf](http://www.gxccd.com/download/G2%20uzivatelska%20prirucka.pdf)
- <span id="page-35-3"></span>[3] BAJER, Jiří. *Optika 1*. Olomouc: Univerzita Palackého v Olomouci, 2015, ix, 280. Učebnice. ISBN 978-80-244-4532-8.
- <span id="page-35-4"></span>[4] HLAVÁČ, Václav a Miloš SEDLÁČEK. *Zpracování signálů a obrazů*. Vyd. 2., přepr. Praha: Vydavatelství ČVUT, 2005, vii, 255 s. ISBN 8001031101.
- <span id="page-35-5"></span>[5] VANESSAEZEKOWITZ. *File:Cones SMJ2 E.svg*. Wikimedia Commons [online]. [cit. 2018-04-24]. Dostupné z: [https://commons.wikimedia.org/wiki/File:](https://commons.wikimedia.org/wiki/File:Cones_SMJ2_E.svg) [Cones\\_SMJ2\\_E.svg](https://commons.wikimedia.org/wiki/File:Cones_SMJ2_E.svg)
- <span id="page-35-6"></span>[6] CBURNETT. *File:Bayer pattern on sensor.svg*. Wikimedia Commons [online]. [cit. 2018-04-24]. Dostupné z: [https://commons.wikimedia.org/wiki/File:](https://commons.wikimedia.org/wiki/File:Bayer_pattern_on_sensor.svg) Bayer pattern on sensor.svg
- <span id="page-35-7"></span>[7] SMITH, Randall B. *Introduction to Remote Sensing of Environment (RSE)*. In: MicroImages [online]. 2012 [cit. 2018-05-14]. Dostupné z: [http://www.](http://www.microimages.com/documentation/Tutorials/introrse.pdf) [microimages.com/documentation/Tutorials/introrse.pdf](http://www.microimages.com/documentation/Tutorials/introrse.pdf)
- <span id="page-35-8"></span>[8] IBRAHEEM, Issa, Moataz ABORAS a Hani AMASHA. *Early detection of melanoma using multispectral imaging and artificial intelligence techniques*. American Journal of Biomedical and Life Sciences [online]. [cit. 2018-04-24]. Dostupné z: [https://www.researchgate.net/figure/Comparison-between-](https://www.researchgate.net/figure/Comparison-between-Multispectral-Imaging-and-Hyperspectral-Imaging_fig3_281067356)[Multispectral-Imaging-and-Hyperspectral-Imaging\\_fig3\\_281067356](https://www.researchgate.net/figure/Comparison-between-Multispectral-Imaging-and-Hyperspectral-Imaging_fig3_281067356)
- <span id="page-35-9"></span>[9] WALTHO, Adrian. *Multispectral imaging in Pharmaceuticals with VideometerLab 3* [online]. [cit. 2018-04-24]. Dostupné z: [https://www.slideshare.](https://www.slideshare.net/AdrianAnalytik/multispectral-imaging-in-pharmaceuticals-with-videometer-lab-3-slideshare) [net/AdrianAnalytik/multispectral-imaging-in-pharmaceuticals-with](https://www.slideshare.net/AdrianAnalytik/multispectral-imaging-in-pharmaceuticals-with-videometer-lab-3-slideshare)[videometer-lab-3-slideshare](https://www.slideshare.net/AdrianAnalytik/multispectral-imaging-in-pharmaceuticals-with-videometer-lab-3-slideshare)
- <span id="page-35-10"></span>[10] LOYD, Charlie. *Landsat 8 Bands*. NASA Landsat Science [online]. 2013 [cit. 2018- 04-30]. Dostupné z: [https://landsat.gsfc.nasa.gov/landsat-8/landsat-8](https://landsat.gsfc.nasa.gov/landsat-8/landsat-8-bands/) [bands/](https://landsat.gsfc.nasa.gov/landsat-8/landsat-8-bands/)
- <span id="page-36-0"></span>[11] BUDDHIRAJU, Krishna Mohan a Alok PORWAL. *Hyperspectral image processing and analysis*. Current Science [online]. 2015, (108. 833-841.) [cit. 2018-05- 11]. Dostupné z: [https://www.citedi.mx/percepcionremota/portal/files/](https://www.citedi.mx/percepcionremota/portal/files/documents/HA17082404.pdf) [documents/HA17082404.pdf](https://www.citedi.mx/percepcionremota/portal/files/documents/HA17082404.pdf)
- <span id="page-36-1"></span>[12] DERENIAK, Eustace L. a Devon G. CROWE. *Optical radiation detectors*. New York, N.Y.: John Wiley, 1984, xii, 300 s. ISBN 0471897973.
- <span id="page-36-2"></span>[13] MORAVSKÉ PŘÍSTROJE. *Úvod do techniky CCD čipů* [online]. 2011 [cit. 2018- 04-24]. Dostupné z: <http://gxccd.com/art?id=303&cat=52&lang=405>
- <span id="page-36-3"></span>[14] HRON, Karel a Pavla KUNDEROVÁ. *Základy počtu pravděpodobnosti a metod matematické statistiky*. Olomouc: Univerzita Palackého v Olomouci, 2013, 330 s. Skripta. ISBN 978-80-244-3396-7.
- <span id="page-36-4"></span>[15] USGS. *Spectral Library Version 7: Base Spectra (splib07a)* [online]. 2017 [cit. 2018- 04-24]. Dostupné z: <https://crustal.usgs.gov/speclab/QueryAll07a.php>
- <span id="page-36-5"></span>[16] 274/2011 Sb.: *Vyhláška o provedení některých ustanovení zákona o oběhu bankovek a mincí*. Sbírka zákonů. ročník 2011, číslo 274. Dostupné z: [https://www.psp.](https://www.psp.cz/sqw/sbirka.sqw?cz=274&r=2011) [cz/sqw/sbirka.sqw?cz=274&r=2011](https://www.psp.cz/sqw/sbirka.sqw?cz=274&r=2011)
- <span id="page-36-6"></span>[17] BENDA, Vojtěch. *Padělané a pozměněné bankovky a mince zadržené na území ČR v roce 2017*. Česká národní banka [online]. 5. 3. 2018 [cit. 2018-04-24]. Dostupné z: [http://www.cnb.cz/cs/verejnost/pro\\_media/konference\\_projevy/](http://www.cnb.cz/cs/verejnost/pro_media/konference_projevy/vystoupeni_projevy/download/benda_20180305_tk_padelky_2017.pdf) [vystoupeni\\_projevy/download/benda\\_20180305\\_tk\\_padelky\\_2017.pdf](http://www.cnb.cz/cs/verejnost/pro_media/konference_projevy/vystoupeni_projevy/download/benda_20180305_tk_padelky_2017.pdf)
- <span id="page-36-7"></span>[18] RICHTEREK, Lukáš. *Teorie relativity a astronomie: studijní modul*. Olomouc: Univerzita Palackého v Olomouci, 2012, 122 s. ISBN 978-80-244-3335-6.
- <span id="page-36-8"></span>[19] CARL ZEISS JENA. *Metallinterferenzfilter* [online]. [cit. 2018-04-26]. Dostupné z: [http://www.mikroskop-online.de/Mikroskop%20BDA%20Gruppe%2032/32-](http://www.mikroskop-online.de/Mikroskop%20BDA%20Gruppe%2032/32-846b-1%20%20Metallinterferenzfilter.pdf) [846b-1%20%20Metallinterferenzfilter.pdf](http://www.mikroskop-online.de/Mikroskop%20BDA%20Gruppe%2032/32-846b-1%20%20Metallinterferenzfilter.pdf)
- <span id="page-36-9"></span>[20] ON SEMICONDUCTOR. *KAI-04022: 2048 (H) x 2048 (V) Interline CCD Image Sensor* [online]. 2015 [cit. 2018-05-06]. Dostupné z: [http://www.onsemi.com/pub/](http://www.onsemi.com/pub/Collateral/KAI-04022-D.PDF) [Collateral/KAI-04022-D.PDF](http://www.onsemi.com/pub/Collateral/KAI-04022-D.PDF)
- <span id="page-36-10"></span>[21] ČESKÁ NÁRODNÍ BANKA. *Průvodce ochrannými prvky bankovek* [online]. 2011 [cit. 2018-05-06]. Dostupné z: [http://www.cnb.cz/cs/o\\_cnb/publikace/](http://www.cnb.cz/cs/o_cnb/publikace/download/brozura_A5_ochranne_prvky.pdf) [download/brozura\\_A5\\_ochranne\\_prvky.pdf](http://www.cnb.cz/cs/o_cnb/publikace/download/brozura_A5_ochranne_prvky.pdf)
- <span id="page-36-11"></span>[22] CASSIDA. *Quattro: 4-Way Orientation Automatic Counterfeit Detector with Rechargeable Battery* [online]. 2018 [cit. 2018-05-11]. Dostupné z: [https://www.](https://www.cassidausa.com/quattro-counterfeit-detector) [cassidausa.com/quattro-counterfeit-detector](https://www.cassidausa.com/quattro-counterfeit-detector)

## <span id="page-37-0"></span>**Obsah přiloženého DVD**

**D**ata 1\_Raw 2\_Average 3\_Calibrated 4\_Normalized Normalize.sci Spectra.sci Kód pro výpočet spektra kalibračních pruhů **Prilohy** Print-1000+CMYK.png Soubor pro tisk reprodukované bankovky Photo-lab.png Fotografie experimentálního uspořádání LR-RGB-areas.png 171120-LR-RGB.fits BP-Vaculik-OPT-2018.pdf Text práce Snímky z kamery Průměry snímků *dark* a *flat* pro kalibraci Kalibrované snímky Normalizované snímky Kód pro normalizaci snímků a kalibračních pruhů Snímek L+R pořízený pomocí interních RGB filtrů s vyznačenými oblastmi využitými pro normalizaci Snímek L+R pořízený pomocí interních RGB filtrů

## <span id="page-38-0"></span>**Přílohy**

<span id="page-38-1"></span>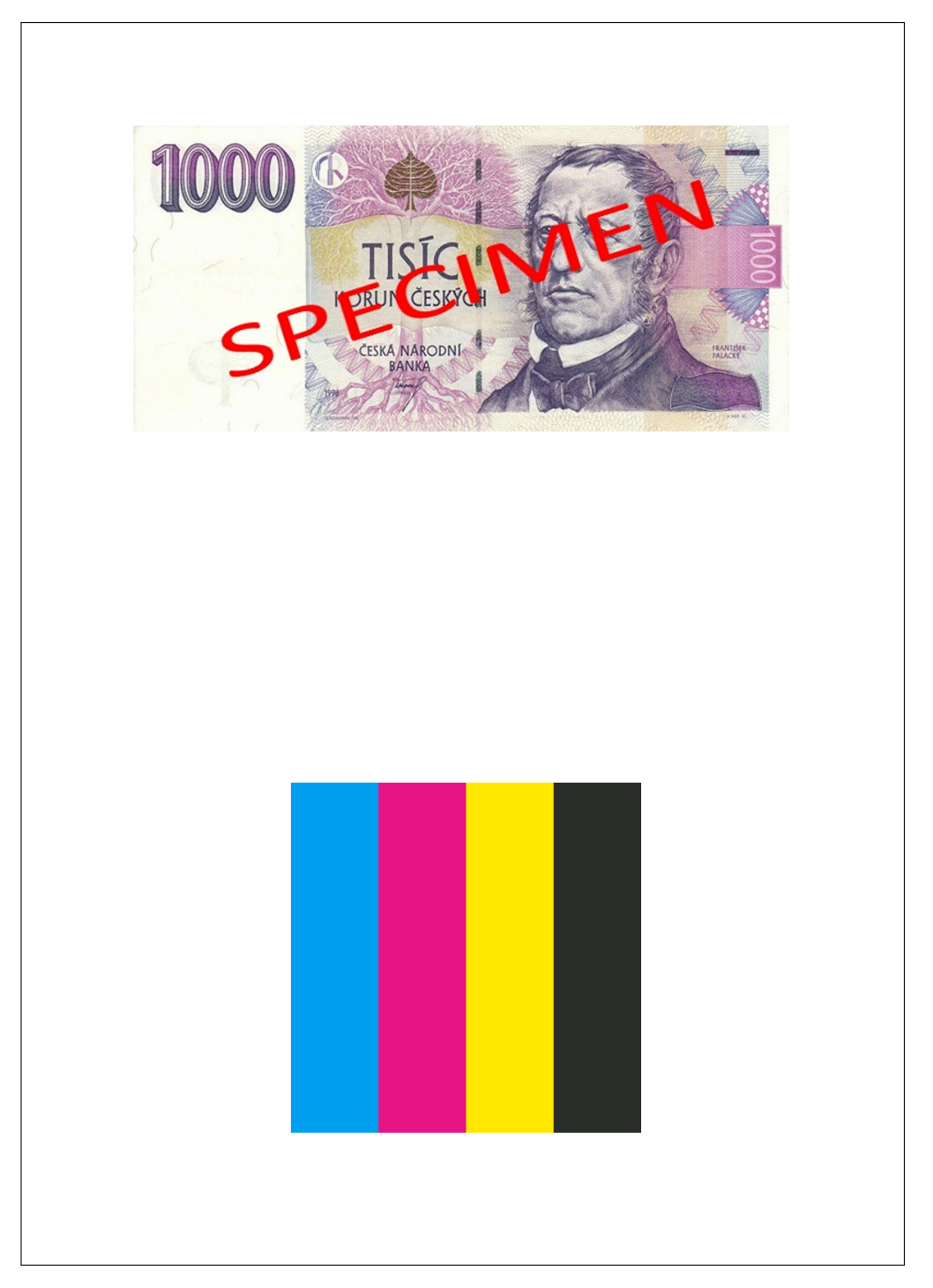

Příloha 1: Předloha pro tisk reprodukované bankovky a kalibračních pruhů

<span id="page-39-0"></span>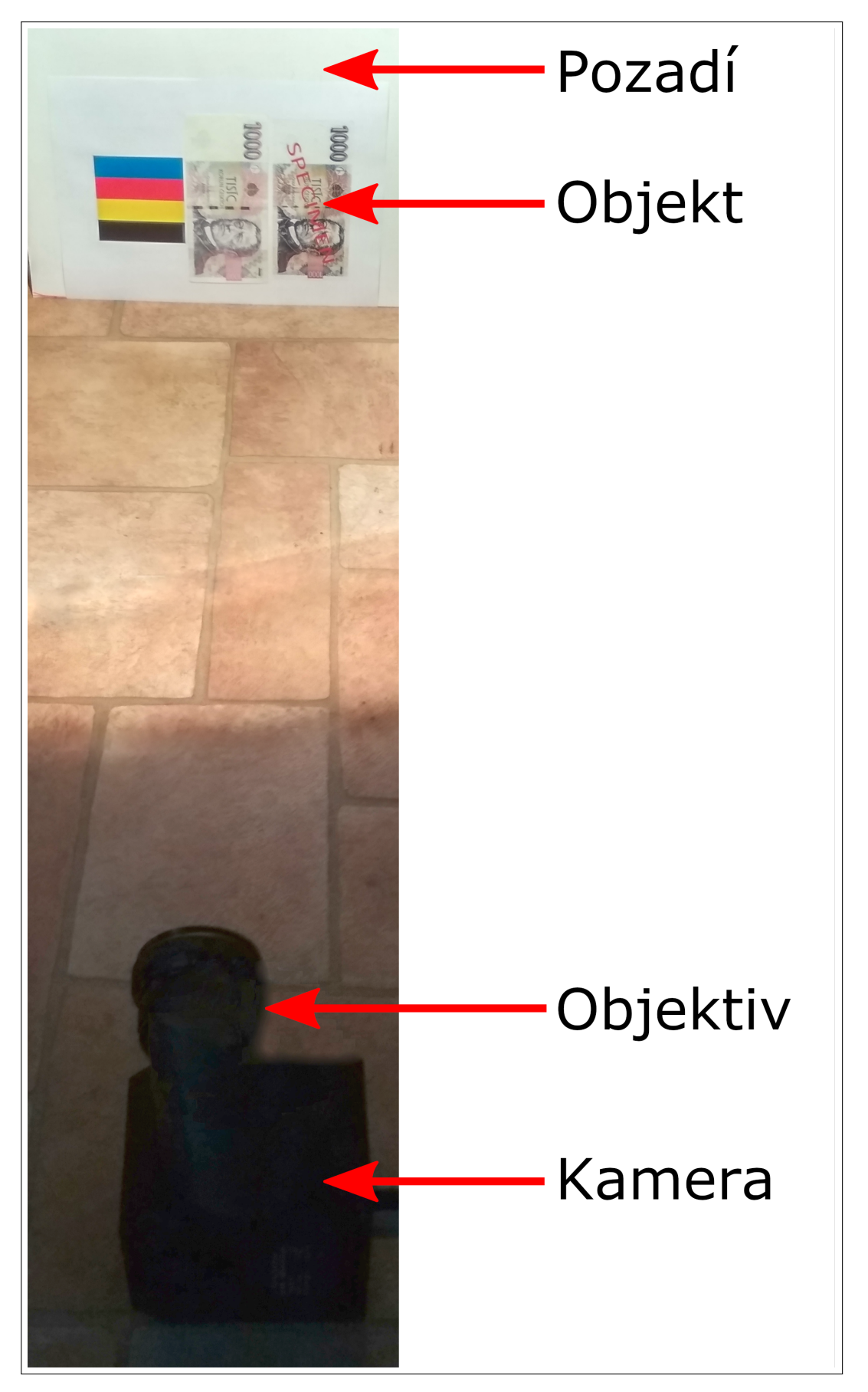

Příloha 2: Fotografie experimentálního uspořádání

<span id="page-40-0"></span>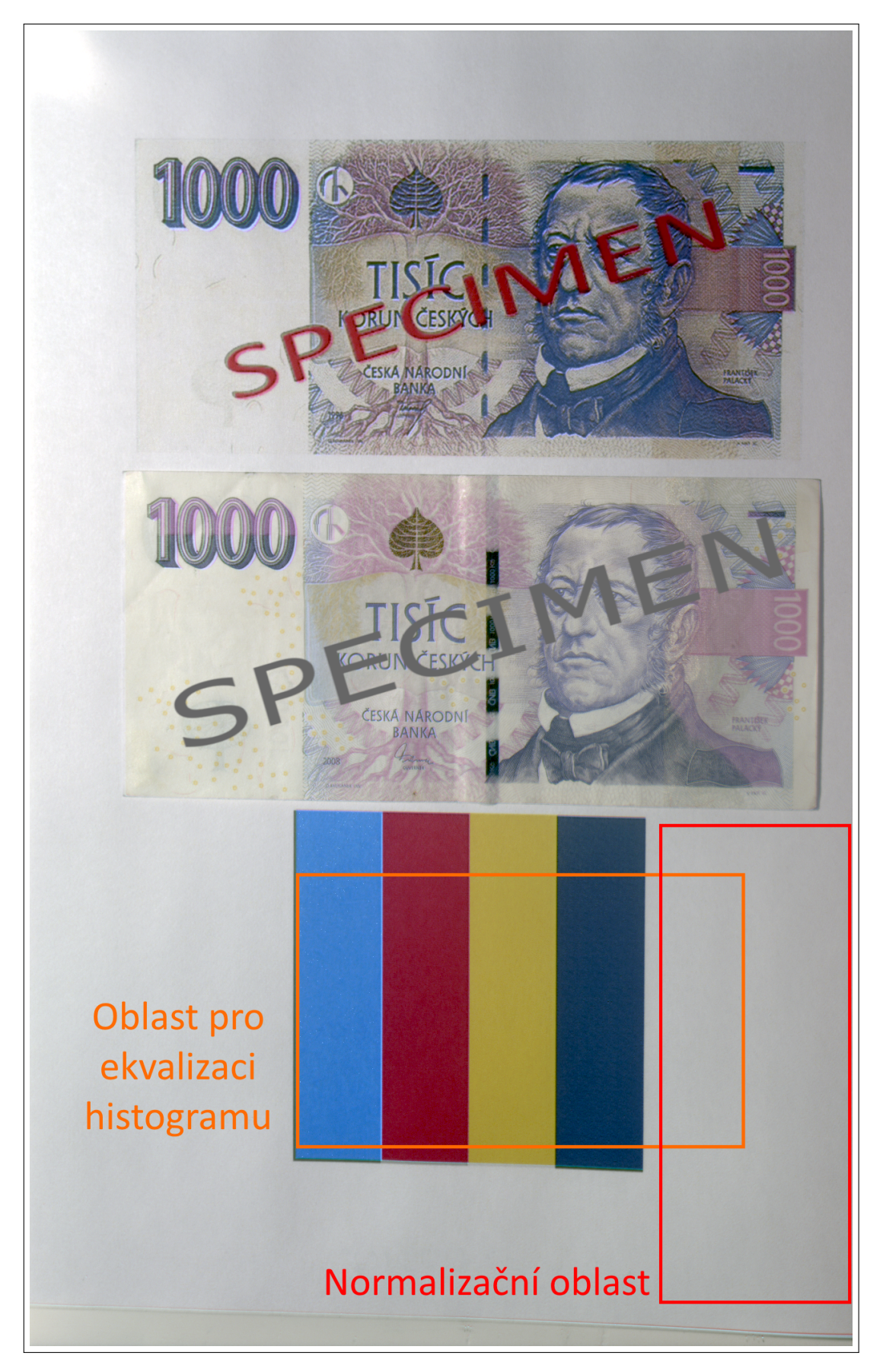

Příloha 3: Snímek reálné bankovky a kopie z laserové tiskárny pořízený pomocí interních RGB filtrů kamery, upraven pro lepší kontrast a barevnou věrnost, s vyznačenými oblastmi, které byly využity v procesu normalizace (znehodnoceno dle specifikace ČNB)

```
1 // N a c i t a n i d a t a a l o k a c e promennych
  \text{files} = \text{flipdim}(\text{listfiles} (['3_Calibrated\L+R\*,\text{tf}', \leftarrow'3 _Calibrated \Ink \*. tif ' | ), 1 );
|s| varname = part ([files], [25:32]);
_{4} len = size(files, "r");
\mathbf{s} minmax = zeros (len, 1);
_{6} newmin = 16384;
_{7} newmax = 49152;
|8| whitearea = [1240, 1, 750, 300];
  normarea = [1320, 140, 430, 700];
10
11 // N a t a zen i h i s t og r am u
_{12} for i = 1: len;
\lim_{13} im = imread (string (files (i));
\min_{14} imRange = imcrop(im, normarea);
\min minmax(i,1) = \min(\text{imRange});
\min_{16} minmax(i,2) = \max(\text{imRange});
\text{imHS} = \text{imadd}(\text{immultiply}(\text{imsubtract}(\text{im}, \text{minmax}(i, 1)), \leftarrow(\text{newmax}-\text{newmin}) / (\text{minmax}(i, 2) - \text{minmax}(i, 1)), newmin);
\lim_{18} imWhiteHS = imcrop (imHS, whitearea);
\text{mean}(\text{inWhiteHS});
20 end
21
22/ // Vypocet centralni hodnoty pro normalizaci
_{23} mainmean = mean(meansHS);
24 disp ( mainmean ) ;
_{25} for j = 1: len;
_{26} meansHS(j,2) = mainmean – meansHS(j,1);
27 end
28\frac{29}{2} // Normalizace + export
_{30} for k=1: len;
\text{filename } \text{ (k)} + \text{'-N. t if ')};\lim_{32} = \text{imread}(\textbf{string}(\text{files}(k))));
\text{ImHS} = \text{imadd}(\text{immultiply}(\text{imsubtract}(\text{im}, \text{minmax}(k, 1))), \leftrightarrow(\text{newmax}-\text{newmin}) / (\text{minmax}(k, 2) - \text{minmax}(k, 1)), newmin);
\lim_{34} imNorm = imadd (imHS, meansHS (k, 2));
\substack{\text{35}} imwrite (imNorm, filename out);
36 end
```
Příloha 4: Kód pro normalizaci, napsaný pro program Scilab 6.0 využívající přídavný modul IPCV 1.2

```
1 // N a c i t a n i d a t a a l o k a c e promennych
_2 files = flipdim (list files ([ '4 Normalized \*. tif ' | ), 1 );
s| \text{len} = \text{size}(\text{files}, "r");
 4
 5 // O b l a s t i k a l i b r a c n i c h pruhu pro s e r i i INK
_{6} Carea = [1320, 735, 440, 100];
 \tau| Marea = [1320, 605, 440, 100];
|8| Yarea = [1320, 460, 440, 100];
|\sin(8) \times \tan(1) = 1320, 335, 440, 100;
_{10} area = [ 'Carea ', 'Marea ', 'Yarea ', 'Karea '];
11
12 // O b l a s t i k a l i b r a c n i c h pruhu pro s e r i i L+R
_{13} CareaLR = [1320, 755, 440, 100];
_{14} MareaLR = [1320, 625, 440, 100];
_{15} YareaLR = [1320, 480, 440, 100];
_{16} KareaLR = [1320, 340, 440, 100];
_{17}|areaLR = [ 'CareaLR ', 'MareaLR ', 'YareaLR ', 'KareaLR '];
18
19 // Vypoce t prumeru o b l a s t i pro j e d n o t l i v a s p e k t r a
_{20} for j = 1:4\text{for } i = 1: \text{len};
\lim_{z_2} = \lim read (string (files (i)));
23 if i <=16 then
\exp \left( \arccos \left( \arccos \left( \arccos \left( \arccos \left( \arccos \left( \frac{1}{2} \right) \right) \right) \right) \right) \right)25 e l s e
\exp = \mathrm{im} \, \mathrm{crop} \, ( \mathrm{im} \, , \, \, \mathbf{evstr} \, ( \mathrm{areaLR} \, ( \, j \, ) \, ) \, ;27 end ,
\text{CMYKmean}(i, j) = \text{mean}( \text{ crop } );29 end
30 end
```
Příloha 5: Kód pro výpočet průměrů oblastí kalibračních pruhů, napsaný pro program Scilab 6.0 využívající přídavný modul IPCV 1.2